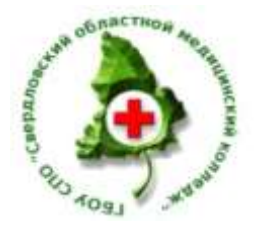

**МИНИСТЕРСТВО ЗДРАВООХРАНЕНИЯ СВЕРДЛОВСКОЙ ОБЛАСТИ ГОСУДАРСТВЕННОЕ БЮДЖЕТНОЕ ОБРАЗОВАТЕЛЬНОЕ УЧРЕЖДЕНИЕ СРЕДНЕГО ПРОФЕССИОНАЛЬНОГО ОБРАЗОВАНИЯ «СВЕРДЛОВСКИЙ ОБЛАСТНОЙ МЕДИЦИНСКИЙ КОЛЛЕДЖ»**

## **ИСПОЛНИТЕЛЬСКИЙ БЛОК**

# **Учебно-дидактическое пособие «Текстовый процессор Ms Word»**

## **Учебная дисциплина ЕН.02 Информационные технологии в профессиональной деятельности**

**Раздел 2. Информационные технологии в профессиональной деятельности. Организация профессиональной деятельности с помощью средств Microsoft Office**

> СПО базовой подготовки Очная форма обучения

специальности: 060501 Сестринское дело 060102 Акушерское дело

Екатеринбург, 2013

## Содержание

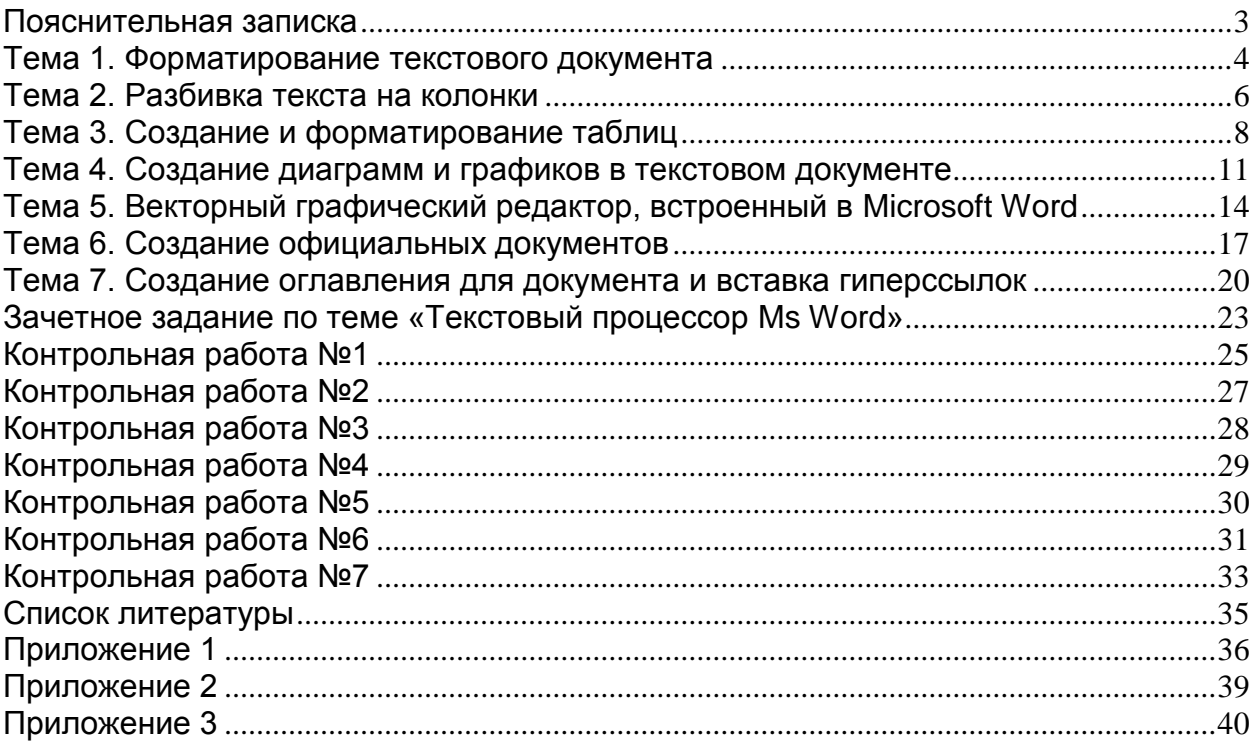

### **Пояснительная записка**

<span id="page-2-0"></span>Учебно-дидактическое пособие «Текстовый процессор Microsoft Word» предназначено для самостоятельной работы студентов при изучении технологий обработки текстовой информации и создания электронных практикоориентированных текстовых документов.

Целью настоящего пособия является развитие у студентов общих и профессиональных компетенций в соответствии с требованиями ФГОС СПО:

ОК 1. Понимать сущность и социальную значимость своей будущей профессии, проявлять к ней устойчивый интерес.

ОК 2. Организовывать собственную деятельность, выбирать типовые методы и способы выполнения профессиональных задач, оценивать их выполнение и качество.

ОК 3. Принимать решения в стандартных и нестандартных ситуациях и нести за них ответственность.

ОК 5. Использовать информационно-коммуникационные технологии в профессиональной деятельности.

ОК 8. Самостоятельно определять задачи профессионального и личностного развития, заниматься самообразованием, осознанно планировать и осуществлять повышение квалификации.

ОК 9. Ориентироваться в условиях смены технологий в профессиональной деятельности.

ОК 12. Организовывать рабочее место с соблюдением требований охраны труда, производственной санитарии, инфекционной и противопожарной безопасности.

#### *(для специальности 060501 Сестринское дело)*

ПК 1.2. Проводить санитарно-гигиеническое воспитание населения.

ПК 2.1. Представлять информацию в понятном для пациента виде, объяснять ему суть вмешательств.

ПК 2.6. Вести утвержденную медицинскую документацию.

Для достижения данной цели поставлены следующие задачи:

- ознакомление студентов с различными видами медицинской документации;
- воспитание любви и патриотизма к своей будущей профессии;
- определение видов текстовых документов и области их применения;
- обучение технологии создания сложных таблиц,
- обучение технологии создания диаграмм и графиков по текстовым данным;
- обучение навыкам работы со встроенным графическим редактором;
- обучение технологии создания официальных документов.

Пособие охватывает все основные темы, необходимые для освоения работы в текстовом процессоре. Каждая тема состоит из трех блоков:

Первый блок – теоретические основы по теме.

Второй блок – технология выполнения работы на конкретном примере, тренировочные задания. Выполнение заданий второго блока рекомендуется проводить под руководством преподавателя.

Третий блок – контрольные задания.

Учебно-дидактическое пособие предназначено для студентов 2-го года обучения.

### Тема 1. Форматирование текстового документа

<span id="page-3-0"></span>Любой деловой документ имеет информационную и юридическую значимость, поэтому при его создании необходимо соблюдать стандартное форматирование (оформление) документа.

Основными объектами документа являются **страница, абзац и символ**. Для каждого из этих объектов необходимо задать значения параметров форматирования, которые определяют внешний вид документа.

Рассмотрим наиболее часто используемые параметры форматирования.

## Форматирование страницы:

- 1. Выбор параметров страницы: команда  $\Phi$ айл – параметры страницы В открывшемся окне установить:
	- книжная или альбомная ориентация страницы a)
	- $b)$ размеры полей страницы
- 2. Установка нумерации для страниц: Вставка – номера страниц команда

## Форматирование абзаца:

1. Установка красной строки (абзацного отступа):

Формат - абзац - первая строка - выбрать отступ команла

(устанавливается стандартный отступ  $-1,25$ )

В этом же окне параметры отступ слева и отступ справа должны быть установлены на 0 см

2. Выравнивание текста:

#### команда Формат - абзац - выравнивание - выбрать вид выравнивания

- $\blacksquare$ по ширине - для основного текста
- по центру для заголовков
- по левому (правому) краю по необходимости
- $\overline{3}$ . Установка междустрочного интервала (по необходимости):

Формат - абзац - междустрочный ... команда

#### Форматирование символов:

- 1. Установка типа, размера, начертания, цвета шрифта: команда  $\Phi$ ормат – шрифт (здесь же можно установить надстрочное и подстрочное начертание символов)
- 2. Установка интервала между символами: команда Формат шрифт интервал ...

#### Представление текста в виде списка:

Формат – список - нумерованный (маркированный) команда

## Задание 1.

- Создайте новый документ Ms Word.  $1.$
- $2.$ Установите следующие параметры страницы:
	- размер бумаги  $AA$ ;
	- ориентация страниц книжная;
	- верхнее поле  $-2$  см;
	- $-$  слева 3 см;
	- $-$  справа 1 см;
	- нижнее поле  $-2$  см.
	- красная строка 1,25 см.

## Задание 2.

Создайте документ по нижеприведенному образцу с учетом требований к набору текста (приложение 1). После набора текста проверьте орфографию.

ВНИМАНИЕ! В скобках указаны параметры форматирования.

(заголовок – шрифт 14, разреженность шрифта на 2 nm, выравнивание по центру) набрать заголовок:

### Схема сестринского процесса

(основной текст - шрифт 12, убрать разреженность, выравнивание по ширине, установить абзацный  $omcmvn)$ 

набрать текст:

Понятие процесс означает последовательную смену действий для достижения какого-либо результата.

Основанный на научных принципах, сестринский процесс предусматривает четкую схему действий медицинской сестры для достижения профессиональных целей.

(установить начертание шрифта - полужирный курсив)

набрать текст:

Сестринский методология npouecc  $\equiv$ научно обоснованная  $3<sub>mo</sub>$ профессиональной сестринской помоши, ориентированной потребности  $H\mathfrak{a}$ пациента.

Сестринский процесс включает в себя 5 последовательных этапов:

(установить нумерованный список и выровнять с помощью линейки положение номера на странице) набрать текст:

- $1<sup>1</sup>$ Обслелование папиента
- 2. Диагностирование состояния пациента (определение потребностей и выявление проблем).

Планирование помощи, направленной на удовлетворение выявленных  $3.$ потребностей и проблем.

- $\mathbf{4}$ . Выполнение плана сестринских вмешательств.
- 5. Оценка полученных результатов.

(- вставить любой подходящий рисунок, установив в формате рисунка - нажать правую кнопку мыши - положение по контуру;

- вновь установить отступ для первой строки, а для отступа слева установить  $0$ )

набрать текст:

Для принятия профессиональных решений и удовлетворения проблем пациента руководствуется действиях схемой. медсестра  $\mathbf{B}$ своих соответствующей последовательности этапов сестринского процесса.

На всех этапах обязательными условиями для действия медицинской сестры должны быть:

> (установить маркированный список и выровнять с помощью линейки положение маркера на странице)

набрать текст:

- профессиональная компетентность, навыки наблюдения, общения, анализа и интерпретации данных;
- достаточное время и доверительная обстановка; п
- конфиденциальность;
- $\blacksquare$ согласие и участие пациента;
- при необходимости участие других медицинских работников.  $\blacksquare$

#### (вновь установить отступ для первой строки, а для отступа слева установить 0)

набрать текст:

Все этапы процесса взаимосвязаны друг с другом и вместе формируют непрерывный цикл мышления и действий.

#### Выполнить контрольное задание №1

## **Тема 2. Разбивка текста на колонки**

<span id="page-5-0"></span>При оформлении текстового документа может возникнуть необходимость в представлении всего текста или какой-либо его части в виде колонок газетного типа.

Для создания колонок следует переключиться в режим разметки страницы, выполнив команду *Вид – разметка страницы* (следует отметить, что данная команда чаще всего выполняется автоматически при открытии программы Word).

Существует несколько способом разбивки текста на колонки.

## **Первый способ:**

- 1. набрать весь текст
- 2. в конце текста перейти на следующую строчку, нажав клавише *Enter*
- 3. выделить текст, который надо разбить на колонки
- 4. выполнить команду *Формат – колонки*
- 5. в открывшемся окне выбрать:
	- количество колонок
	- если колонки разной ширины, то убрать флажок в окне *колонки одинаковой ширины* и указать ширину каждой колонки
	- при необходимости разделительной черты между колонками, поставить флажок в окне *разделитель*

#### **Второй способ:**

- 1. выполнить команду *Вставка – разрыв – новый раздел на текущей странице*
- 2. выполнить команду *Формат – колонки*
- 3. в открывшемся окне настроить вид колонок
- 4. набрать текст первой колонки
- 5. для перехода на следующую колонку выполнить команду *Вставка – разрыв – начать новую колонку*
- 6. набрать текст следующей колонки
- 7. для выхода из режима колонок выполнить команду *Вставка – разрыв – новый раздел на текущей странице*

и *Формат – колонки – одна колонка*

Второй способ удобен при создании колонок разной длины.

## Задание 1.

Создать документ по нижеприведенному образцу, выполнив разбиение текста на колонки первым способом.

#### **Подвиг медсестры**

В 1941 году, когда гитлеровская Германия напала на Советский Союз, студентка Галина Константиновна Петрова поступила на курсы медицинских сестер и вскоре ушла на фронт.

В 1943 году, участвуя в Керченской десантной операции, Галина в составе батальона под огнём врага высадилась на Крымское побережье в районе посёлка Эльтиген. После высадки путь морским пехотинцам преградили колючая проволока и минное поле, и цепь морских пехотинцев залегла. Медсестра бесстрашно бросилась вперед, увлекая за собой товарищей. Затем, за одну только первую ночь, она вынесла с

поля боя свыше двадцати тяжелораненых воинов.

Более месяца боёв на эльтигенском плацдарме, защищая раненых, Г.К. Петрова неоднократно участвовала в отражении вражеских контратак, пока сама не была ранена. В здание школы, где размещался медсанбат, попала вражеская бомба. Среди погибших была и бесстрашная медицинская сестра.

**У**казом Президиума Верховного Совета СССР за проявленные мужество и героизм в боях с немецко-фашистскими захватчиками медсестре Петровой Галине Константиновне присвоено звание Героя Советского Союза.

## Задание 2.

Создать документ по нижеприведенному образцу, выполнив разбиение текста на колонки вторым способом.

#### **Подвиг медсестры**

Неоценим подвиг медсестер во время войны. Это были большей частью девушки 18 – 20 лет, совсем, хрупкие, нежные, взвалившие на свои плечи непосильный груз горя, боли, смерти. Они, как могли, помогали бойцам, их с благодарностью звали сестрами милосердия.

Сестра

Меня как будто оросили Живой и мертвою водой. Как будто надо мной Россия Склонилась русой головой.

(Уткин)

Наташа Качуевская добровольно пошла на фронт медсестрой. Вынесла с поля боя 79 солдат. В одном из боев за Сталинград, попав в окружение с 45 бойцами, она не только оказывала раненым медицинскую помощь, но и стреляла в фашистов. Когда враги приблизились, подпустила их близко к себе и взорвала гранату. Вместе с ней погибло 10 фашистов.

Выполнить контрольное задание №2

Когда, упав на поле боя, И не в стихах, а наяву, Я вдруг увидел над собою Живого взгляда синеву.

Когда склонилась надо мною Страданья моего сестра, Боль сразу стала не такою: Не так сильна, не так остра.

## Тема 3. Создание и форматирование таблиц

<span id="page-7-0"></span>Среди многообразия служебных документов особое место занимают таблицы, т.е. документы, текст которых заполняется в принятых на предприятии или установленных соответствующими инструкциями табличных формах.

Текстовый процессор Ms Word обладает большими возможностями по созданию и форматированию табличных документов.

Рассмотрим команды, чаще всего используемые при работе с таблицами.

## Создание таблицы:

Выполнить команду: Таблица - вставить - таблица

в открывшемся окне указать количество столбцов и строк

## Добавление и удаление столбцов и строк:

 $1<sub>1</sub>$ Добавление строк в конце таблицы:

щелкнуть мышкой в последней ячейке и нажать клавишу Tab

- Добавление строк или столбцов внутри таблицы:  $2.$ выполнить команду: Таблица - вставить - столбцы(строки) слева(справа)
- 3. Удаление строки (столбца): выделить лишний столбец (строчку) и выполнить команду: Таблица – удалить - столбцы(строки)

#### Объединение нескольких ячеек:

Выделить ячейки, которые необходимо объединить и выполнить команду: Таблица – объединить ячейки

## Разбивка ячейки:

Щелкнуть в нужной ячейке и выполнить команду: Таблица - разбить ячейки - указать количество строк и столбцов

## Форматирование таблицы:

- $1<sup>1</sup>$ Установка границы и заливки: выделить таблицу  $\mathbf{M}$ ВЫПОЛНИТЬ команду: Таблица - свойства таблицы - границы и заливка
- $2.$ Установка выравнивания в ячейках: выделить ячейки и, нажав правую кнопку мыши, выполнить команду: Выравнивание в ячейке - выбрать вид выравнивания

## Задание 1.

Создать и отформатировать таблицу по приведенному ниже образцу.

## Листок назначений

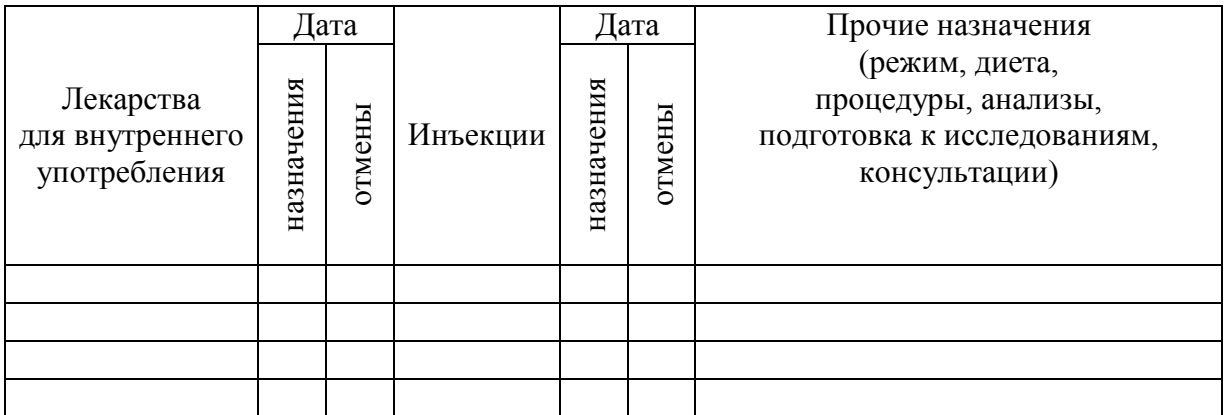

### **Технология работы**

1. Напечатать заголовок – шрифт 14.

2. Вставить таблицу, содержащую 7 столбцов и 3 строчки, автоподбор ширины столбцов выбрать *по содержимому*.

- 3. Объединить первую ячейку первой строки с первой ячейкой второй строки.
- 4. Заполнить текстом первую ячейку шрифт 12.
- 5. Объединить 2-ю и 3-ю ячейки первой строки и напечатать слово *Дата*.

6. Объединить следующие 2 ячейки в первой и второй строке и напечатать слово *Инъекции*.

- 7. Объединить следующие 2 ячейки первой строки и напечатать слово *Дата*.
- 8. Объединить последние ячейки первой и второй строки и ввести текст.
- 9. Для ввода текста по вертикали выполнить команду: *Формат – направление текста*.
- 10. Для добавления строк: щелкнуть в последней ячейке и нажать клавишу *Tab.*

11. Для установки выравнивания в ячейках по центру: выделить таблицу и, нажав правую кнопку мыши, выбрать *выравнивание в ячейке –* по центру.

Задание 2.

Вставка рисунка*: Меню вставка – Рисунок – Из файла* Форматирование рисунка: *ПКМ – формат рисунка*

Создать и отформатировать таблицу по приведенному ниже образцу.

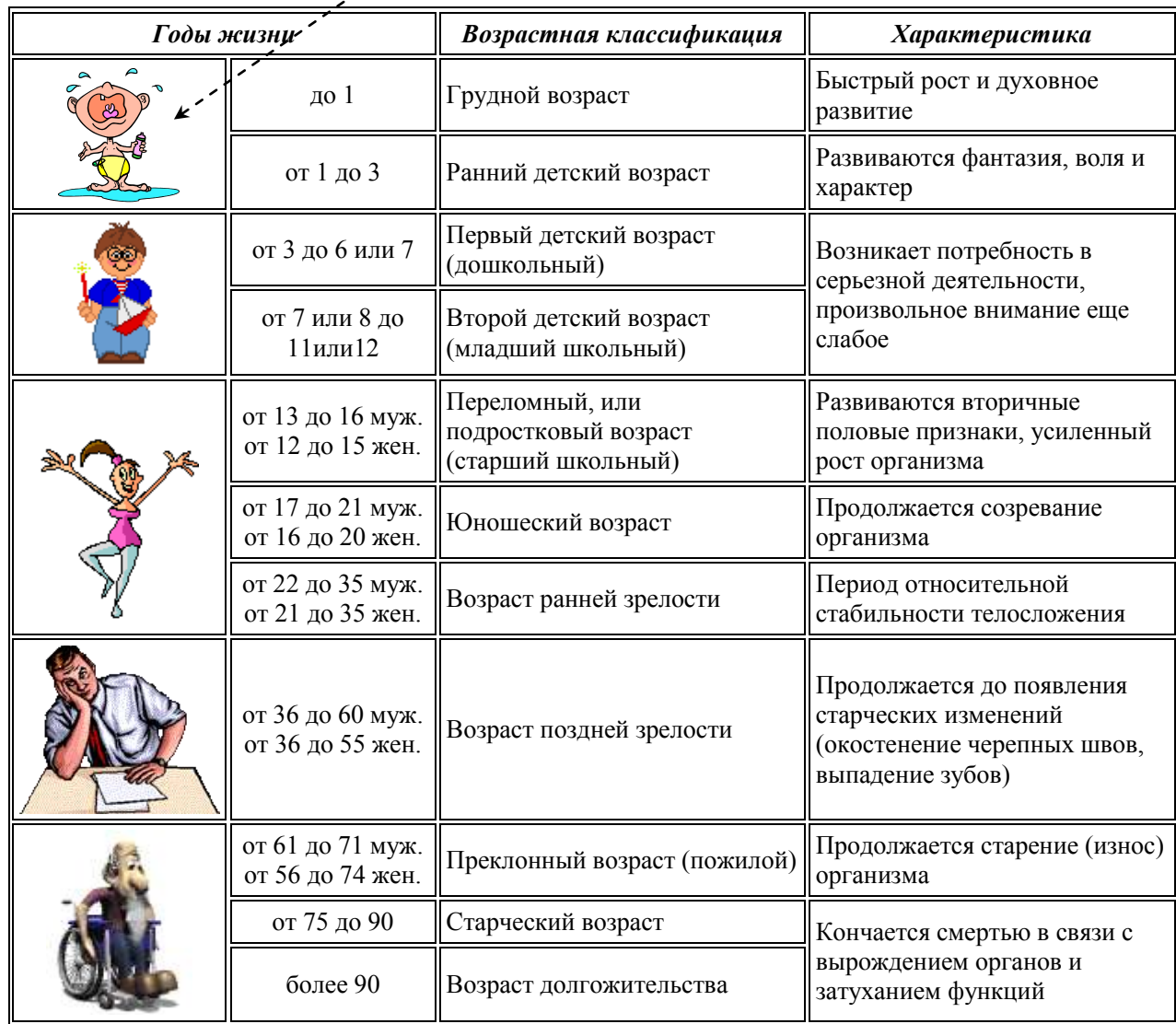

## $v. 2.0$ Задание 3.

Создать и отформатировать таблицы по приведенному ниже образцу.

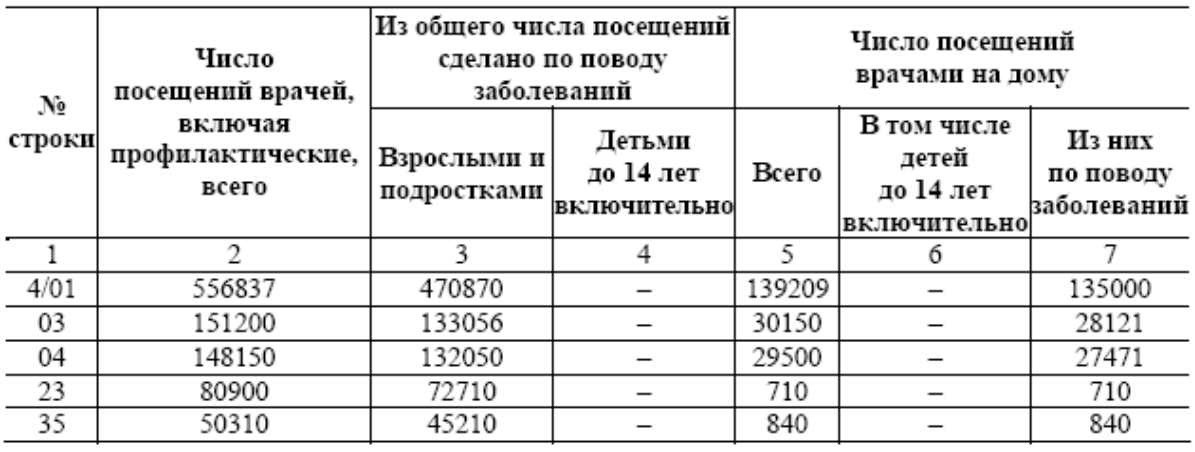

## Работа врачей поликлиники (амбулатории), диспансера, консультации

## Полнота охвата медосмотрами с целью выявления различных заболеваний

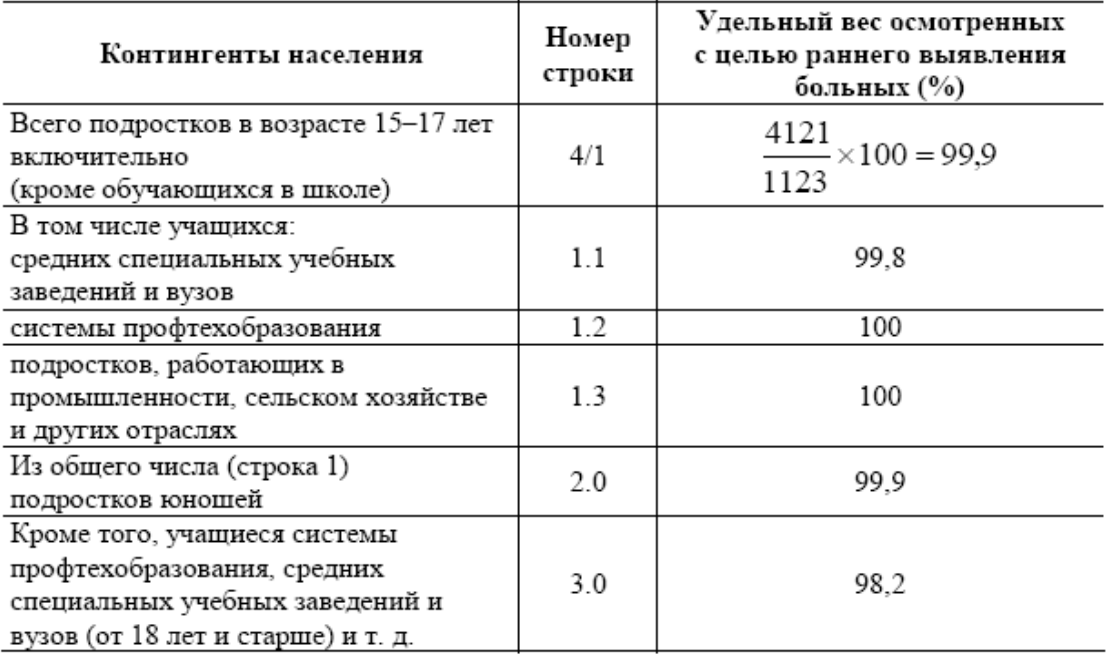

Выполнить контрольное задание №3

## <span id="page-10-0"></span> $v. 2.0$ Тема 4. Созлание лиаграмм и графиков в текстовом локументе

Использование диаграмм и графиков в деловых документах позволяет проводить анализ каких-либо ситуаций и прогнозирование результатов деятельности.

Рассмотрим один из способов создания диаграммы.

## Создание диаграммы:

- $1.$ Выполнить команду: Вставка - рисунок - диаграмма
- $\overline{2}$ . Заполнить ячейки в появившейся таблицы своими данными:
	- в первом столбце название объектов  $\frac{1}{2}$ 
		- $\equiv$ в первой строке - название характеристик объектов
		- ввести числовые данные в соответствующие ячейки  $\frac{1}{2}$

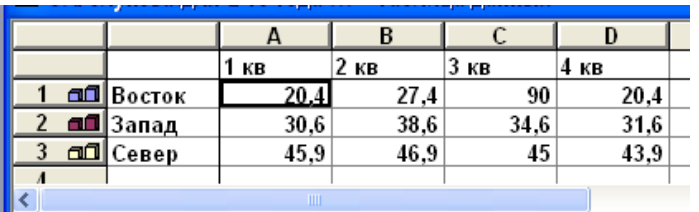

Форматирование диаграммы: для обращения к диаграмме, дважды шелкнуть по диаграмме

- $1<sup>1</sup>$ Выбор типа диаграммы: команда Диаграмма - тип диаграммы
- $\overline{2}$ . Изменение параметров диаграммы (заголовок, подписи данных и т.д.): команда: Диаграмма - параметры диаграммы
- $3.$ Изменение внешнего вида объектов диаграммы: подвести указатель мыши к изменяемому объекту и, нажав правую кнопку мыши, в контекстном меню выбрать формат объекта

#### Требования к оформлению

Правила оформления графиков (диаграмм) регламентируются ГОСТ 2.319 - 81.

1. Графики функциональных зависимостей допускается выполнять без шкал значений величин. В диаграмме без шкал оси координат следует заканчивать стрелками. В диаграммах без шкал обозначения величин следует размещать вблизи стрелки, которой заканчивается ось. Допускается применять стрелки также и в диаграммах со шкалами - за пределами шкал или самостоятельные стрелки после обозначения величины параллельно оси координат.

2. Графики, как правило, должны иметь координатную сетку. Без сетки допускается выполнять графики, на осях координат которых нет числовых значений. Оси координат выполняют сплошными основными линиями, линии координатной сетки и делительные штрихи - тонкими сплошными линиями. Линия кривых графика должна быть в два раза толше линий координатных осей.

3. Значения переменных величин следует откладывать в линейном или нелинейном масштабах изображения. Масштаб может быть разным для каждого направления.

4. Количество числовых значений по осям координат должно быть сокращено. Не допускается написание числовых значений по осям координат в две строки. Следует избегать дробных значений величин. Многозначные числа предпочтительно выражать как кратные  $10^n$ , где n – целое число.

5. Обозначение величин (без единиц измерения или с несложными единицами измерения) на шкалах графика следует размещать у середины шкалы с ее внешней стороны на месте исключенных по шкале цифр, не выходя за пределы координатной сетки графика.

6. Ваша диаграмма должна быть читаемой!

#### v. 2.0

#### Задание 1.

Создать таблицу и диаграмму продолжительности жизни населения, используя данные из приведенного ниже текста.

По данным Всемирной Организации Здравоохранения на начало XXI века средняя ожидаемая продолжительность жизни по данным статистики составляет: в Китае - 73 года (мужчины 71, женщины 75), во Франции – 80 (мужчины 77, женщины 84), в Германии - 79 лет (мужчины 76, женщины 82), в Индии – 69 (мужчины 66, женщины 71), в Японии 82 (мужчины 78, женщины 85), США – 78 (мужчины 75, женщины: 81), в России – 65 (мужчины 59, женщины 73).

#### **Технология работы**

1. Напечатать заголовок (шрифт 14, по центру)

Средняя продолжительность жизни населения

2. Создать таблицу

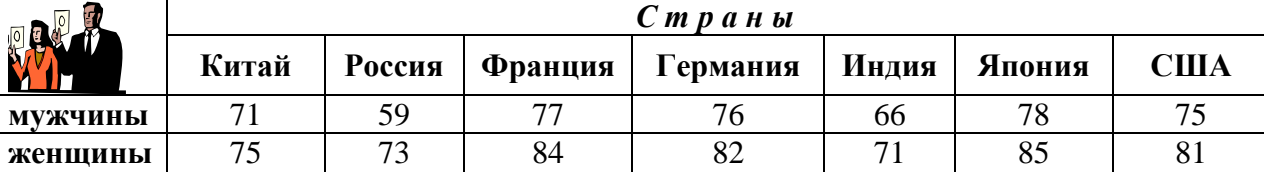

3. Выполнить команду: *Вставка – рисунок – диаграмма* и заполнить открывшуюся таблицу соответствующими данными.

Образец заполнения:

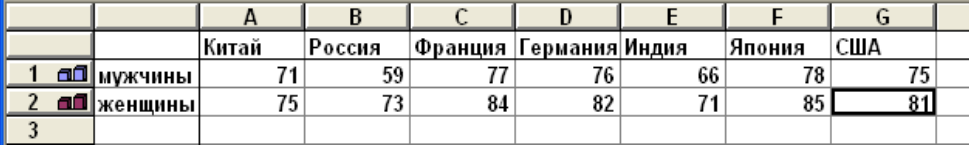

4. Отформатировать созданную диаграмму:

увеличить окно диаграммы;

 изменить шрифт подписи у осей: подвести указатель мыши к оси, нажать правую кнопку мыши и выбрать *формат оси – шрифт* (10);

 если часть подписей отсутствует, то, нажав правую кнопку мыши на оси, выбрать *формат оси – шкала – число категорий…* ( установить 1) ;

- убрать заливку: в *формате области построения* выбрать *заливка – прозрачная;*
- вставить заголовок: команда *Диаграмма – параметры диаграммы.*

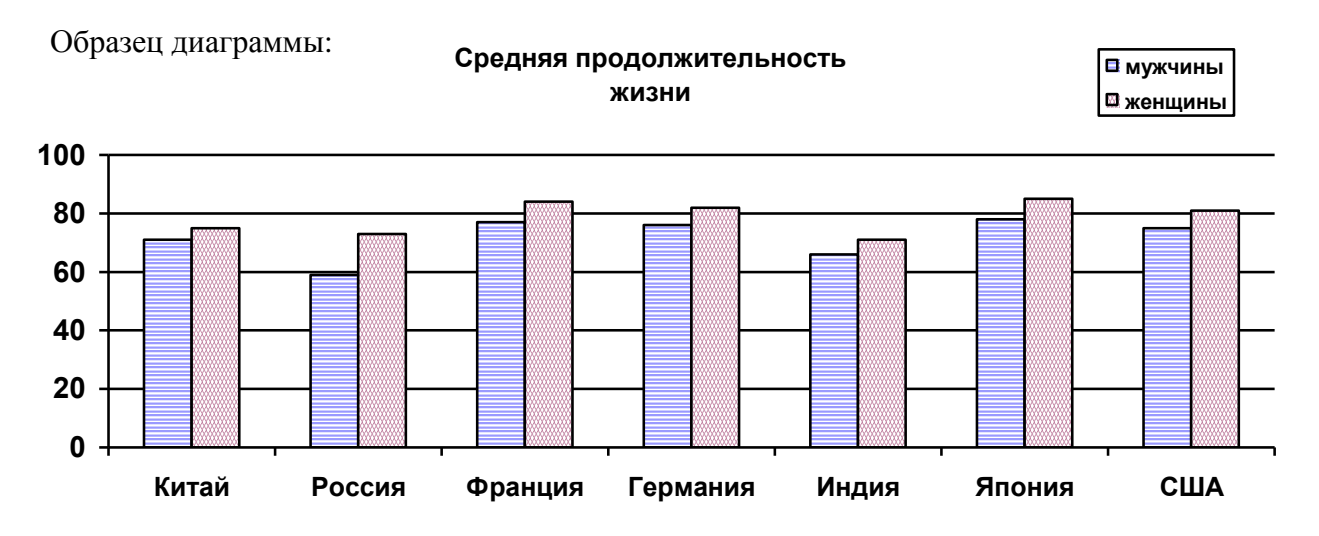

12

v. 2.0

## Задание 2.

Создать по нижеприведенным данным график изменения средней продолжительности жизни в России. Отформатировать график.

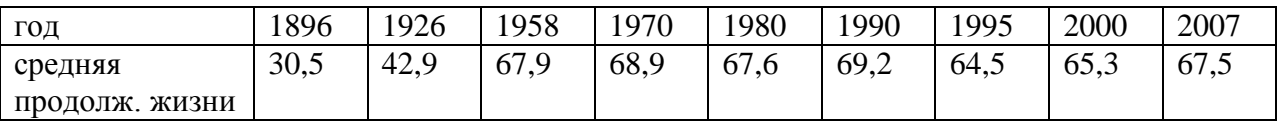

Выполнить контрольное задание №4

## <span id="page-13-0"></span>**Тема 5. Векторный графический редактор, встроенный в Microsoft Word**

Графический редактор, встроенный в текстовый процессор Microsoft Word, предназначен для создания схем, простых рисунков, геометрических построений и т.д.

Для работы с редактором необходимо открыть **панель для рисования** с помощью команды: *Вид – панель инструментов – рисование.*

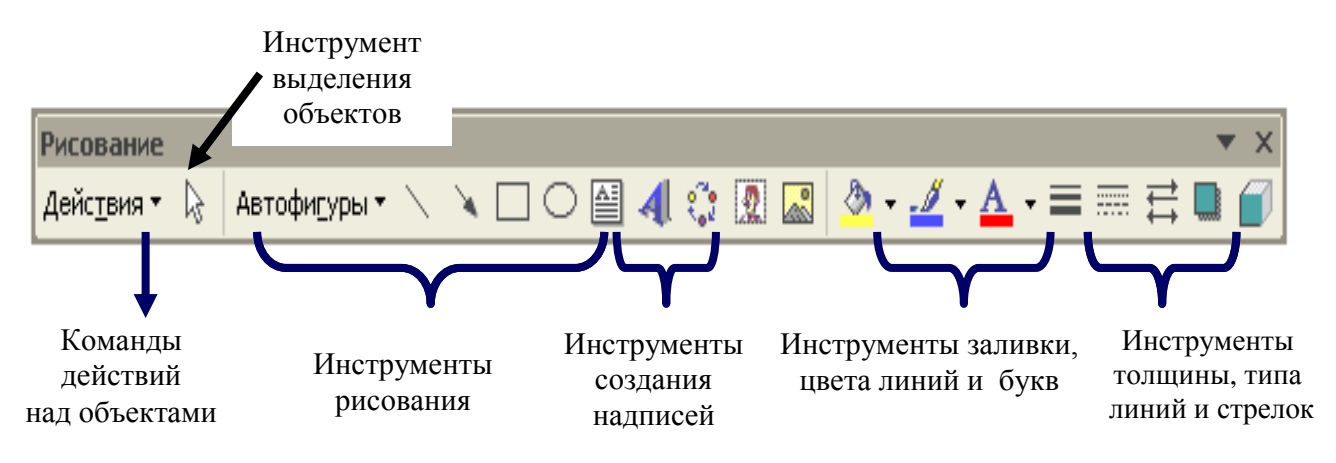

#### **Действия, наиболее часто используемые при работе с графическими объектами:**

- **Группировка**  объединение нескольких объектов в единое целое: выделить объединяемые объекты с помощью стрелки выделения и выполнить команду: *действия (рисунок) – группировать*
- **Порядок** размещение объекта на заднем или переднем плане: щелкнуть по объекту правой кнопкой мыши и выполнить команду: *действия (рисунок) – порядок - …)*
- **Поворот/отражение** поворот объекта, наклон, отражение слева направо и т.д.: щелкнуть по объекту правой кнопкой мыши и выполнить команду: *действия (рисунок) – повернуть/отразить - …*

**Копирование объекта:**

щелкнуть по объекту правой кнопкой мыши *– копировать –* щелкнуть правой кнопкой мыши *- вставить*

## Залание 1.

Прочитать ниже приведенный текст о механизме воздействия алкоголя на организм человека. Затем создать текстовый документ, содержащий графические объекты.

## Механизм воздействия алкоголя на организм человека

Нет в человеческом организме ни одного органа, который бы не разрушался алкоголем. Но самые сильные изменения в самую первую очередь наступают в человеческом головном мозге. Именно там этот яд имеет свойство накапливаться. После приёма кружки пива, стакана вина, 100 граммов водки — содержащийся в них спирт всасывается в кровь, с кровотоком идёт в мозг, и у человека начинается процесс интенсивного разрушения коры головного мозга.

Как известно, спирт — это хороший растворитель. Он растворяет всё: и жир, и грязь, и краску. Попав в кровь, спирт и там себя ведёт как растворитель!

Что происходит, когда алкоголь попадает через желудок и кишечник в кровь?

В обычном состоянии внешняя поверхность эритроцитов покрыта как бы тонким слоем смазки, которая при трении о стенки сосудов электризуется. Каждый из эритроцитов несёт на себе однополярный отрицательный заряд, а поэтому они имеют изначальное свойство отталкиваться друг от друга. **Спиртосодержащая жидкость**  удаляет этот защитный слой и снимает электрическое напряжение. В результате эритроциты вместо того, чтобы отталкиваться, начинают слипаться.

(создать графический объект по образцу)

Закупорка сосуда склейкой эритроцитов

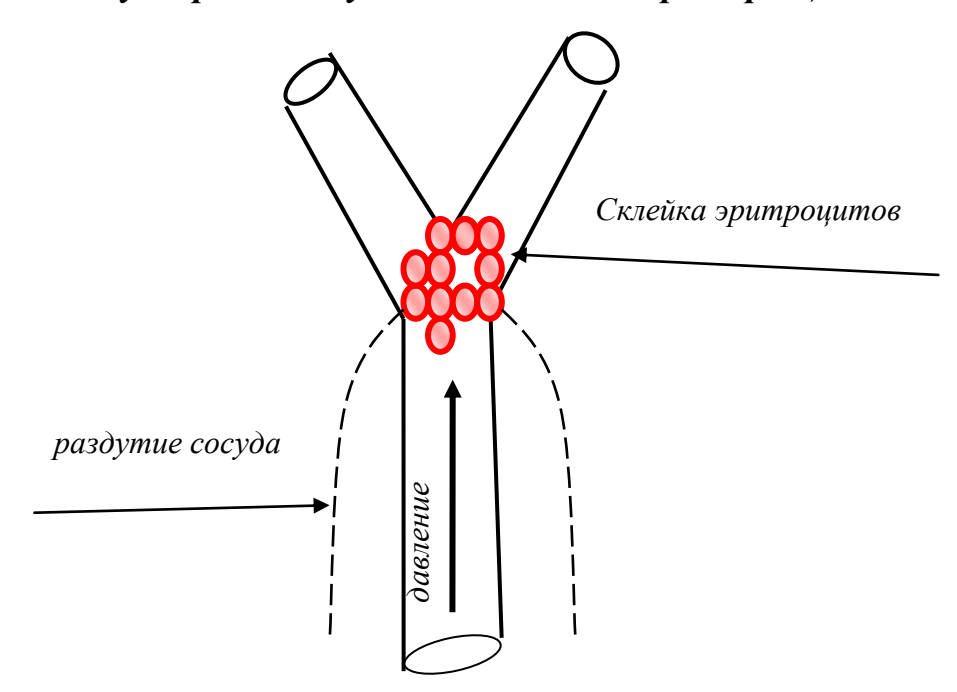

#### Технология работы:

√ инструментом линия и окружность нарисовать схему сосудов;

√ сгруппировать нарисованные объекты, выделив их инструментом выделения и выполнив команду: рисование - группировка;

◆ изменить толщину линий на 1.5пт;

• нарисовать эритроцит: окружность с толщиной 1, внутри градиентная розово-белая заливка:

- √ вставить остальные эритроциты путем копирования первого;
- $\checkmark$  с помощью кривой линии (автофигуры линии кривая) нарисовать раздутие сосуда;
- √ изменить тип кривой на пунктирный; цвет кривой на синий, толщину на 1 пт;
- √ с помощью инструмента надпись вставить текстовые пояснения

#### (напечатать)

Вследствие того, что кислород прекращает поступать к клеткам головного мозга, начинается гипоксия, то есть кислородное голодание (кислородная недостаточность). Именно гипоксия и воспринимается человеком как якобы безобидное состояние опьянения. И это приводит к «онемению», а потом и отмиранию участков головного мозга. После каждой так называемой «умеренной» выпивки у человека в голове появляется новое кладбище погибших нервных клеток нейронов

## Даже небольшие дозы алкоголя приводят к гибели клеток головного мозга!

## Задание 2.

Создать схему по образцу:

- стрелки красным цветом;

- в прямоугольниках выполнить подходящую заливку;
- выполнить заливку внутри полотна для рисования (щелкнуть по границе полотна и в контекстном меню выбрать формат полотна).

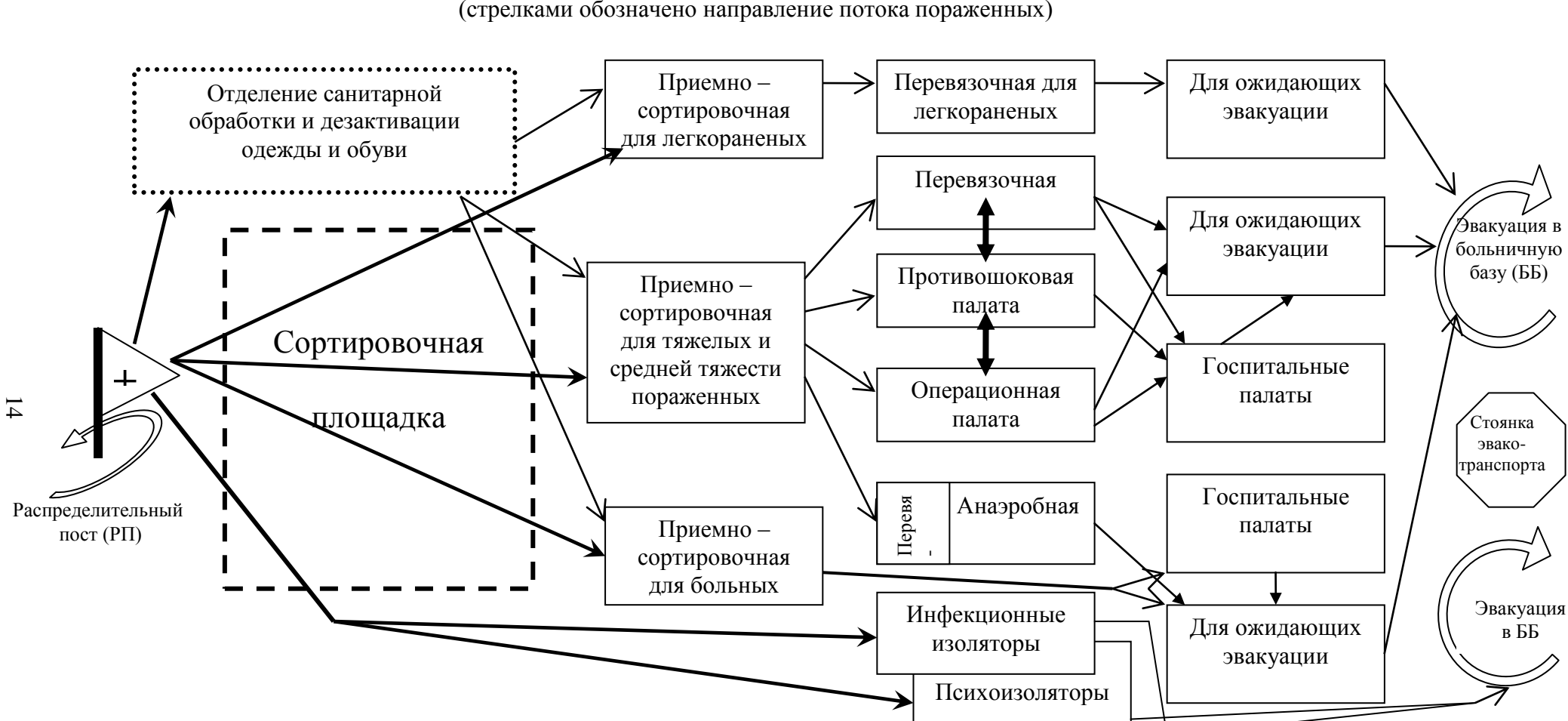

Принципиальная схема развертывания отряда первой медицинской помощи (стрелками обозначено направление потока пораженных)

## Тема 6. Создание официальных документов

<span id="page-16-0"></span>На предприятиях применяются различные виды документов, которые оформляются по определенным правилам и типовым формам (бланкам). С помощью Microsoft Word пользователь может создавать шаблоны типовых документов, которые могут заполняться и печататься по мере необходимости.

#### Применение готовых шаблонов для создания документов:

Файл - создать - в окне Создание документа выбрать - Шаблоны - На моем компьютере ... (выбрать шаблон)

#### Создание собственного шаблона:

Прием 1:

- 1. Создать таблицу с соответствующей структурой
- 2. Заполнить ячейки и установить соответствующее выравнивание в каждой ячейке
- 3. Установить невидимые границы для ячеек таблицы Для этого:
- выделить таблицу
- нажать правую кнопку мыши на выделенном
- в контекстном меню выбрать граница и заливка  $\overline{\phantom{0}}$
- $\equiv$ выбрать тип - нет

Прием 2: для документа, представленного в виде колонок:

- 1. набрать весь документ
- 2. разбить документ на необходимое количество колонок: выделить текст без последнего маркера конца абзаца и выполнить команду  $\Phi$ ормат – колонки - ...

## Задание 1.

Создать документ по образцу (образец на следующей странице).

Технология работы:

- 1. Напечатать заголовок шрифт14 пт, по центру
- 2. Создать таблицу из 3-х столбцов и выполнить объединение 2-й и 3-й ячеек в двух верхних строках

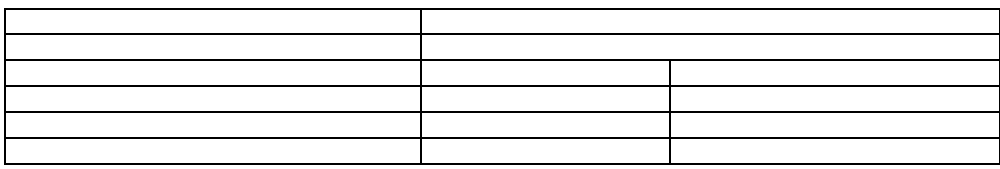

- 3. Заполнить таблицу и установить невидимые границы.
- 4. Для набора информации, следующей после шапки, установить нумерованный список: Формат - список - нумерованный и набрать текст с 1-го по 10-й пункты
- 5. Разбить текст (с 3-го по 9 пункт) на колонки
- 6. Вставить таблицу, состоящую из 5-и строчек и 4-х столбцов и объединить в соответствии с образцом ячейки в таблице.
- 7. Заполнить таблицу и убрать боковые грани.
- 8. Допечатать документ, используя приемы работы, описанные в предыдущих пунктах

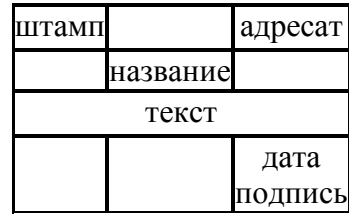

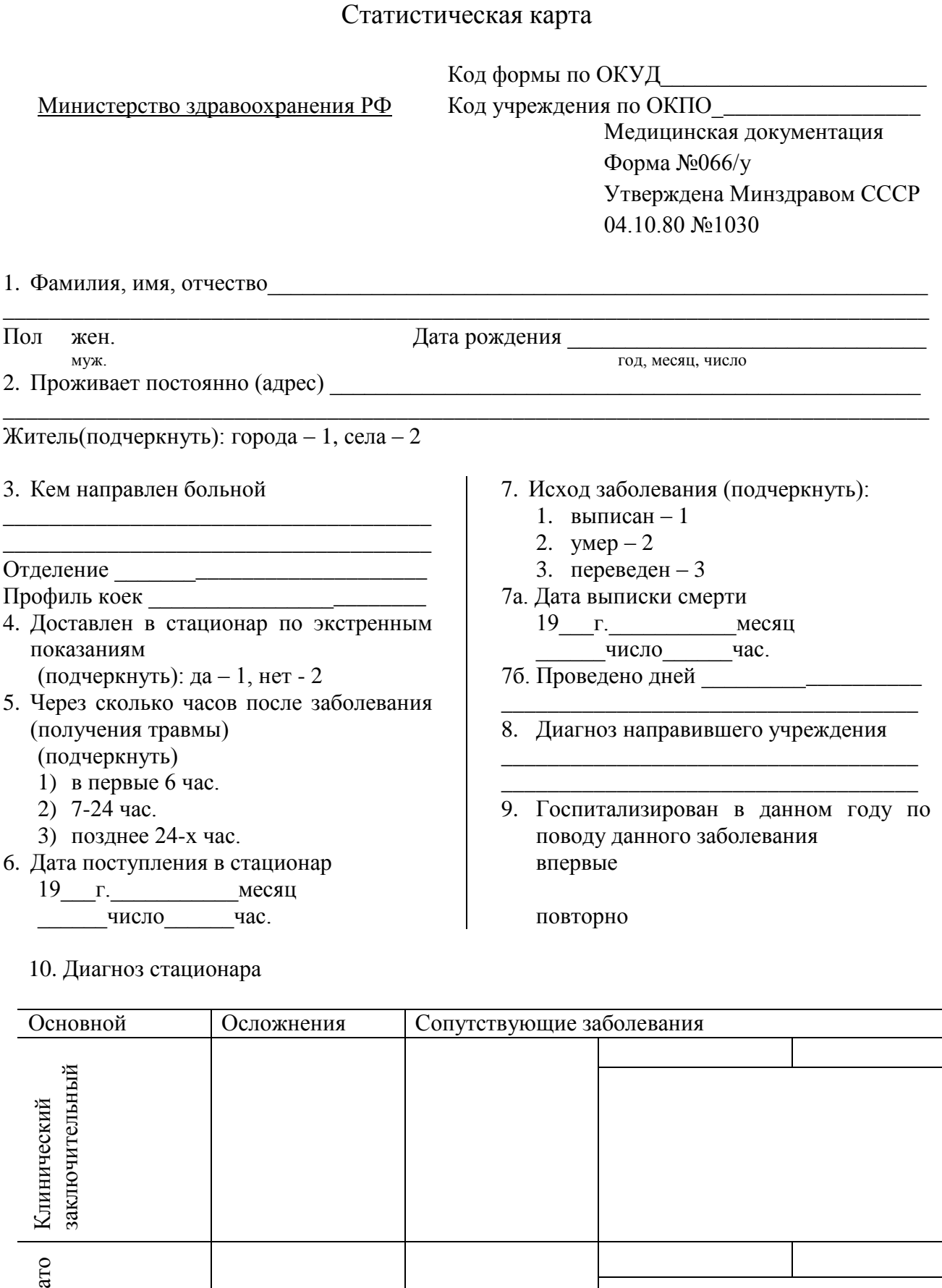

v. 2.0

Патологоан

мический

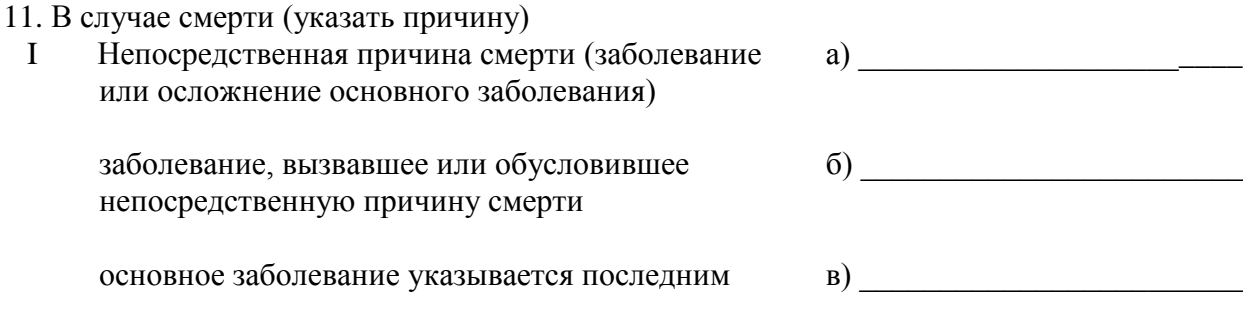

Другие важные заболевания способствовавшие смертельному исходу, но не  $\mathbf{I}$ связанные с заболеванием или его осложнением, послужившим непосредственной причиной смерти

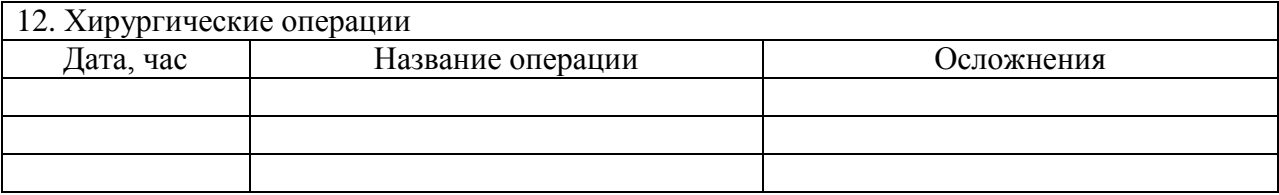

13. Обследован на RW « » 19 г. Результат

14. Инвалид Отечественной войны (подчеркнуть) да - 1 нет - 2

Подпись Подпись

Выполнить контрольное задание №6

v. 2.0

## <span id="page-19-0"></span>**Тема 7. Создание оглавления для документа и вставка гиперссылок**

В больших по объему текстовых документах часто возникает необходимость в создании оглавления с возможностью автоматического перехода по щелчку мыши на какую-то конкретную главу и с возможностью возврата обратно на страницу оглавления. Для этих целей выполняют *построение оглавления* в документе и вставляют *гиперссылки* для перехода обратно в оглавление.

#### **Построение оглавления:**

- 1. Поставить курсор в начало документа и напечатать слово «Оглавление» (содержание).
- 2. Для выделения места под оглавление выполнить команду *Вставка – разрыв начать новую страницу.*
- 3. Для каждого заголовка в документе, который вы помещаете в оглавление, задайте стиль *заголовок.* Для этого:
	- установите курсор в строку с заголовком
	- выполните команду: *формат – стили и форматирование –* выбрать стиль *ЗАГОЛОВОК.*
- 4. Перейти на первую страницу и установить курсор в следующей строке после слова «Оглавление».
- 5. Выполнить команду: *Вставка – ссылка – оглавление и указатели* в открывшемся окне выбрать *оглавление.*

#### **Вставка гиперссылок:**

1. Вставить автофигуру (слово), при нажатии на которую должен происходить переход в указанное место.

2. Выделить эту автофигуру (слово).

3. Выполнить команду: **Вставка – гиперссылка** – выбрать *в этом документе* – указать место, куда надо перейти.

#### **Вставка номера страницы:**

Выполнить команду: *Вставка – номера страниц - …*

**Вставка колонтитулов** (служебная информация в верхней или нижней части страницы): Выполнить команду: *Вид – колонтитулы - …*

Тренировочное задание: Создать документ, содержащий

- оглавление к тексту;
- гиперссылки после каждой главы для перехода на оглавление;
- нумерацию страниц;
- колонтитул «Основы сестринского дела».

#### Технология работы:

- 1. Набрать нижеприведенный текст в соответствии с требованиями (приложение 1).
- 2. В конце каждой статьи выполнить: *Вставка – разрыв – начать новую страницу.*
- 3. Оформить все заголовки стилем *Заголовок:* для этого:
	- установить курсор в строке с заголовком;
		- выполнить команду: *Формат – стили и форматирование заголовок.*
- 4. Выполнить команду: *Вставка – номера страниц.*
- 5. Вернуться в начало документа и после заголовка напечатать «Содержание».
- 6. Выполнить команду: *Вставка – ссылка – оглавление и указатели оглавление.*
- 7. Выполнить команду: *Вид – колонтитулы –* ввести «Основы сестринского дела».
- 8. В конце каждой статьи:
	- напечатать «В начало документа» и выделить эти слова;

 выполнить команду *Вставка – гиперссылка – место в документе* – указать на начало документа.

#### **Медицинская сестра и пациент**

#### **Статья 1. Медицинская сестра и право пациента на качественную медицинскую помощь**

Медицинская сестра должна уважать неотъемлемые права каждого человека на наивысший достижимый уровень физического и психического здоровья и на получение адекватной медицинской помощи. Медицинская сестра обязана оказывать пациенту качественную медицинскую помощь, отвечающую принципам гуманности и профессиональным стандартам.

Медицинская сестра несет моральную ответственность за свою деятельность перед пациентом, коллегами и обществом. Профессиональная и этическая обязанность медицинской сестры – оказывать, в меру своей компетенции, неотложную медицинскую помощь любому человеку, нуждающемуся в ней.

#### **Статья 2. Основное условие сестринской деятельности – профессиональная компетентность**

Медицинская сестра должна всегда соблюдать и поддерживать профессиональные стандарты деятельности, определяемые Министерством здравоохранения Российской Федерации. Непрерывное совершенствование специальных знаний и умений, повышение своего культурного уровня – первейший профессиональный долг медицинской сестры.

Медицинская сестра должна быть компетентной в отношении моральных и юридических прав пациента.

#### **Статья 3. Гуманное отношение к пациенту, уважение его законных прав**

Медицинская сестра должна превыше всего ставить сострадание и уважение к жизни пациента. Медицинская сестра обязана уважать право пациента на облегчение страданий в той мере, в какой это позволяет существующий уровень медицинских знаний. Медицинская сестра не вправе участвовать в пытках, казнях и иных формах жестокого и бесчеловечного обращения с людьми. Медицинская сестра не вправе способствовать самоубийству больного.

#### **Статья 4. Уважение человеческого достоинства пациента**

Медицинская сестра должна быть постоянно готова оказать компетентную помощь пациентам независимо от их возраста и пола, характера заболевания, расовой или национальной принадлежности, религиозных или политических убеждений, социального или материального положения или других различий.

#### **Статья 5. Прежде всего – не навреди**

Медицинская сестра не вправе нарушать этическую заповедь медицины «Прежде всего – не навредить!». Медицинская сестра не вправе безучастно относиться к действиям третьих лиц, стремящихся нанести пациенту такой вред. Действия медицинской сестры по уходу, любые другие медицинские вмешательства, сопряженные с болевыми ощущениями и иными временными негативными явлениями, допустимы лишь в его интересах.

#### **Статья 6. Медицинская сестра и право пациента на информацию**

Медицинская сестра должна быть правдивой и честной. Моральный долг медицинской сестры информировать пациента о его правах. Она обязана уважать право пациента на получение информации о состоянии его здоровья, о возможном риске и преимуществах предлагаемых методов лечения, о диагнозе и прогнозе.

v. 2.0

В исключительных случаях медицинская сестра имеет право скрыть от пациента профессиональную информацию, если она убеждена, что таковая причинит ему серьезный вред.

#### **Статья 7. Медицинская сестра и право пациента соглашаться на медицинское вмешательство или отказываться от него**

Медицинская сестра должна уважать право пациента или его законного представителя соглашаться на любое медицинское вмешательство или отказываться от него.

Отказ пациента не должен влиять на его положение и негативно отражаться на отношении к нему медицинской сестры и других медицинских работников.

Выполнить контрольное задание №7

### <span id="page-22-0"></span>**Зачетное задание по теме «Текстовый процессор Ms Word»**

#### *Написать реферат по теме, связанной с процессами информатизации здравоохранения». Оформить работу по следующим требованиям:*

1. Параметры страницы: левое поле – 3 см, правое – 1 см, верхнее – 2 см, нижнее – 2 см.

2. Титульный лист (образец в приложении 2). Является первой страницей работы и заполняется по строго определенным правилам. В верхнем поле указывается полное наименование учебного заведения. В среднем поле указывается тип исследовательской работы и дается заглавие, которое приводится без слова «тема» и в кавычки не заключается. Заглавие должно быть по возможности кратким, точным и соответствовать ее основному содержанию. Ближе к правому краю титульного листа указываются фамилия и инициалы студента, выполнявшего работу и научного руководителя. В нижнем поле указываются место выполнения работы и год ее написания (без слова «год»).

3. Содержание. Помещается после титульного листа, в котором приводятся все заголовки исследовательской работы и указываются страницы, с которых они начинаются. Заголовки содержания должны точно повторять заголовки в тексте. Сокращать или представлять их в другой формулировке, последовательности и соподчиненности по сравнению с заголовками в тексте нельзя.

4. Введение. Включает *актуальность* выбранной темы (оценка тематики с точки зрения современности и социальной значимости, которые должны быть сформулированы кратко в пределах одного абзаца без особой необходимости описания издалека), *цель* (ее формулировка зависит от конечного результата работы с информацией по теме исследования), *задачи* (шаги по достижению цели, которых должно быть не более 2-х). 5. Основная часть. Должна содержать краткий обзор литературы по проблеме исследования (5-7 страниц) с указанием ссылок на источники литературы.

**ВНИМАНИЕ!** Ссылка на источник литературы при цитировании автора оформляется следующим способом: **«текст……текст» [2, с. 17] или [5, c. 20-23]**. В случае, когда исследователь не цитирует первоисточник, а переработав, своими словами излагает сущность вопроса, то ссылка оформляется так: **текст…..текст [5] или [8, 16, 43]**.

При этом результатом обзора литературы должен быть его анализ, либо сравнение каких-либо объектов, их сопоставление, формулировка рекомендаций и т. п. (т. е. результат работы с информацией – ее исследование). Основной текст оформляется следующим образом: шрифт – Nimes New Roman, размер шрифта – 14, выравнивание текста – по ширине, красная строка – 1,25 см, междустрочный интервал – полуторный.

Пример оформления таблицы:

Таблица 1

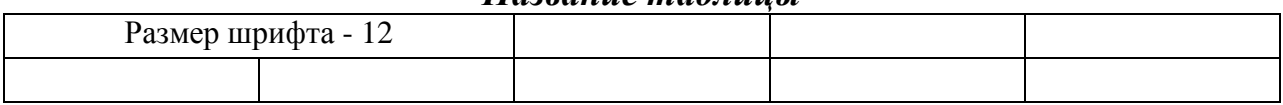

*Название таблицы*

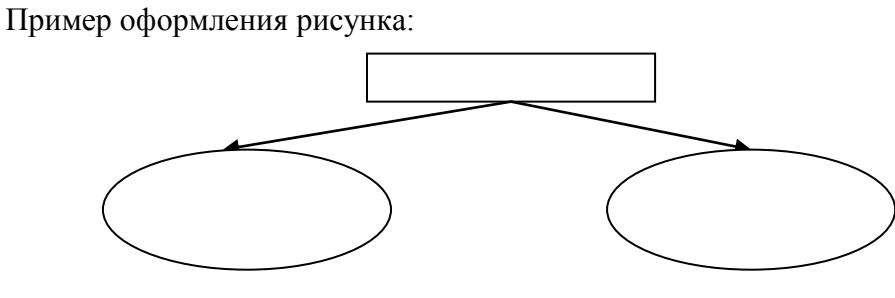

Рисунок 1. Название рисунка

Обязательно должны быть пронумерованы страницы (кроме титульного листа). Нумерация страниц по центру внизу листа. Заголовки можно выделять жирно и выравнивать нужно по центру.

6. Заключение. Должно содержать краткие выводы по каждой задаче исследования и как следствие формулировка фразы о достижении поставленной во введении цели.

- 7. Список литературы, оформленный в соответствии с ГОСТом (приложение 3).
- 8. Приложения (если имеются).

<span id="page-24-0"></span>Задание: создать документ по образцу, применив к нему стандартное форматирование (дополнительно: заголовки разрежены на 2 пт)

Краткая характеристика этапов сестринского процесса

## I этап. Обследование пациента

*Ц е ль эт ап а :* получение информации для оценки состояния пациента или сбор и анализ объективных и субъективных данных о состоянии здоровья пациента.

В основе сестринского обследования лежат принципы холизма – целостного подхода к личности пациента с учетом не только его физических, но и психологических, эмоциональных, интеллектуальных, социальных и духовных потребностей.

Данные обследования могут носить объективный и субъективный характер.

**Субъективные данные** о состоянии пациента медсестра получает в ходе беседы с пациентом или сопровождающими его людьми. Субъективные данные зависят от эмоций и чувств человека.

**Объективные данные** о состоянии пациента медсестра получает в результате его осмотра, наблюдения и обследования.

Полученные в ходе обследования данные медсестра заносит в сестринскую историю пациента.

#### II этап. Диагностирование состояния пациента

На этом этапе осуществляется определение потребностей и выявление проблем как постановка сестринского диагноза.

*Ц е ль эт апа :* установить существующие и потенциальные проблемы пациента как своего рода реакции организма на его состояние, в том числе и на болезнь; выявить причины, вызывающие развитие этих проблем, а также сильные стороны пациента, которые помогли бы их предупреждению или разрешению.

**Фактически существующими** называют проблемы, которые есть у пациента в настоящее время.

**Потенциальными проблемами** называют проблемы, которые могут появиться с течением времени.

На основании выявленных проблем пациента медсестра приступает к постановке диагноза.

**Сестринский диагноз** – это клиническое суждение медицинской сестры, в котором дается описание реакций пациента на фактически существующие и потенциальные проблемы, связанные с состоянием его здоровья, с указание вероятных причин этих реакций и характерных признаков.

Сестринские диагнозы следует отличать от врачебных диагнозов:

- врачебный диагноз определяет болезнь, а сестринский нацелен на выявление реакций организма в связи с болезнью;
- врачебный диагноз может оставаться неизменным в течение всей болезни. **Сестринский диагноз может меняться каждый день, по мере того как изменяются реакции организма на болезнь**;
- врачебный диагноз предполагает лечение в рамках врачебной практики, а **сестринский – сестринского вмешательства в пределах ее компетенции и практики;**
- врачебный диагноз, как правило, связан с возникшими патофизиологическими изменениями в организме. **Сестринский диагноз – часто связан с представлением пациента о состоянии своего организма.**

**Сестринские диагнозы – основа для построения плана оказания сестринской помощи.**

## III этап. Планирование сестринской помощи

*Ц е ль эт апа :* определение ожидаемых результатов (целей) сестринской помощи пациенту и разработка плана сестринского вмешательства, направленных на их достижение.

#### **Требования к постановке целей:**

- реальность и достижимость;
- диагностичность (возможность проверки достижения);
- временные пределы (указание сроков достижения целей).

По видам различают цели: **краткосрочные** (рассчитанные на 1-2 недели) и **долгосрочные** (более 2-х недель).

#### **В структуре целей должны быть отражены:**

- конкретное действие;
- критерий (дата, время и т.д.);
- условие (с помощью кого или чего будет достигнут результат).

#### **Задачами планирования являются:**

- 1. Составление письменного плана по уходу за пациентом.
- 2. Координирующая роль плана, обеспечивающая преемственность в работе медицинской сестры с другими специалистами здравоохранения.
- 3. Определение критериев оценки.
- 4. Учет всего оборудования и необходимых материалов по уходу.
- 5. Включение нужд пациента после выписки из стационара по реабилитации.

#### IV этап. Выполнение плана сестринских вмешательств

*Ц е ль эт ап а :* выполнение медсестрой действий в соответствии с намеченным планом и их документирование.

#### **Виды сестринских вмешательств и их характеристика:**

- **независимые вмешательства** действия, выполняемые медсестрой в соответствии с ее самостоятельными профессиональными решениями;
- **зависимые вмешательства** действия, выполняемые медсестрой на основании письменных предписаний врача и под его наблюдением;
- **взаимозависимые вмешательства** взаимные действия медсестры с врачом.

Выполнение действий осуществляется медсестрой в соответствии с разработанным ею планом. Каждый этап сестринского процесса документируется, данные вносятся в карту сестринского ухода.

## V этап. Оценка эффективности сестринской помощи

*Ц е ль эт апа :* оценка реакции пациента на сестринские вмешательства, анализ качества предоставленной помощи и оценка полученных результатов.

К основным критериям эффективности сестринской помощи относятся:

- прогресс в достижении цели;
- ответная реакция пациента на вмешательство;
- соответствие полученного результата ожидаемому.

Если поставленные цели достигнуты и проблема решена, медсестра должна поставить подпись и дату в графе, соответствующей этой цели.

Если цель не достигнута, необходимо выявить причины, пересмотреть цель и сроки ее реализации, а также внести коррективы в план сестринского ухода.

<span id="page-26-0"></span>Задание: создать документ по образцу, выполнив разбивку части текста на колонки

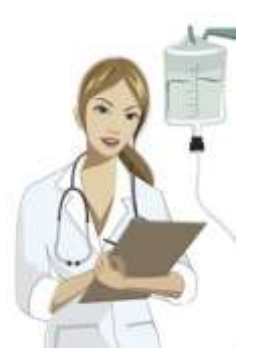

Сестринский процесс *Сестринский процесс* – это образ мышления и действий медицинской сестры по отношению к пациенту, его здоровью, окружающей среде и людям. Сестринский процесс включает: обследование, сестринский диагноз, планирование, выполнение, оценку.

В основу процесса, представленного в 60-е годы XX столетия Сестринской школой Йельского университета, был положен системный подход в оказании сестринской помощи, ориентированный на потребности пациента.

#### **Классификация основных направлений деятельности медицинской сестры:**

- 1. Обеспечить пациенту нормальное дыхание.
- 2. Обеспечить пациенту адекватное питание и питье.
- 3. Обеспечить пациенту удаление из организма продуктов жизнедеятельности.
- 4. Помогать пациенту поддерживать правильное положение тела, когда он лежит, сидит, ходит, а также помогать ему менять положение тела.
- 5. Обеспечить пациенту отдых и сон.
- 6. Помогать пациенту подбирать необходимую одежду и надевать ее.
- 7. Помогать пациенту поддерживать нормальную температуру тела.
- 8. Помогать пациенту содержать тело в чистоте и порядке, а также обеспечить защиту кожи.
- 9. Помогать пациенту избегать всевозможных опасностей извне и следить за тем, чтобы он не нанес вреда другим.
- 10. Помогать пациенту поддерживать контакт с другими, выражать свои желания и чувства.
- 11. Содействовать тому, чтобы пациент мог отправлять свои религиозные обряды и следовать своим принципам.
- 12. Помогать пациенту найти возможность заниматься каким-либо делом.
- 13. Содействовать отдыху и развлечениям пациента.
- 14. Содействовать обучению пациента.

В одних случаях медсестра действует по собственной инициативе, в других – выполняет предписание врача.

Задание: создать документ по нижеприведенному образцу. Верхнюю часть документа представить в виде таблицы, у которой убраны границы.

## Листок учета больных и коечного фонда стационара

<span id="page-27-0"></span>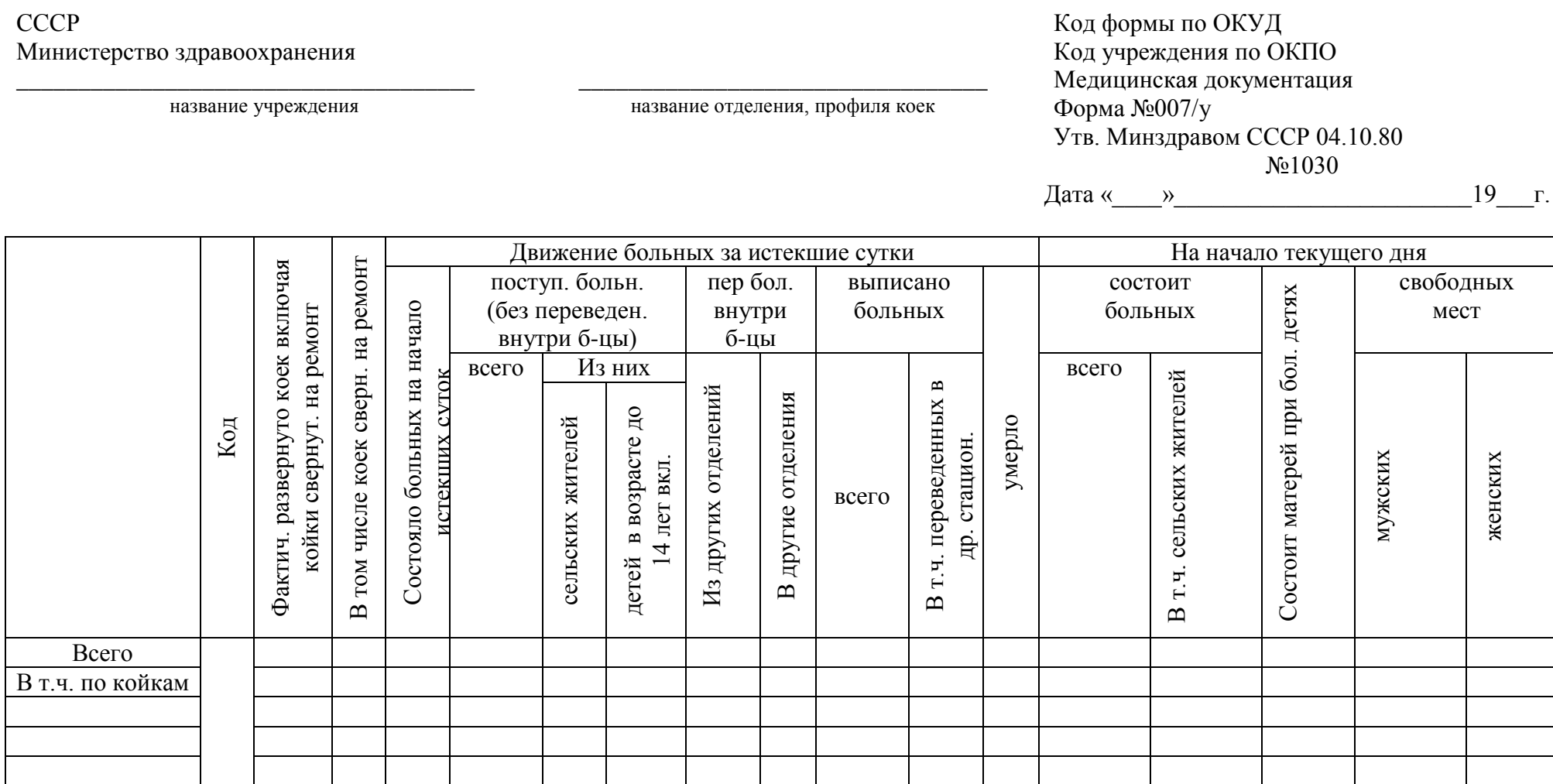

## <span id="page-28-0"></span>**Задание 1.**

- 1. По нижеприведенным данным составить таблицу «Прирост населения на 1000 человек»
- 2. Построить по данной таблице столбиковую диаграмму
- 3. Отформатировать диаграмму:
	- выполнить заливку области построения
	- убрать легенду
	- каждая страна должна иметь свой цвет
	- вставить заголовок для диаграммы

Данные:

Прирост населения на 1000 человек по данным 2008 года составил: в Финляндии – **0,9**, во Франции – **3,3**, в Китае - **6,1**, в Германии - **-2**, в Индии – **14,4**, в Японии - **0,8**, в США – **5,8**, в России – **-5,5.**

**Задание 2**. Построить график «Возрастные группы рожениц в России».

1. Построить таблицу:

#### **Возрастные коэффициенты рождаемости в России на 1000 женщин соответствующего возраста.**

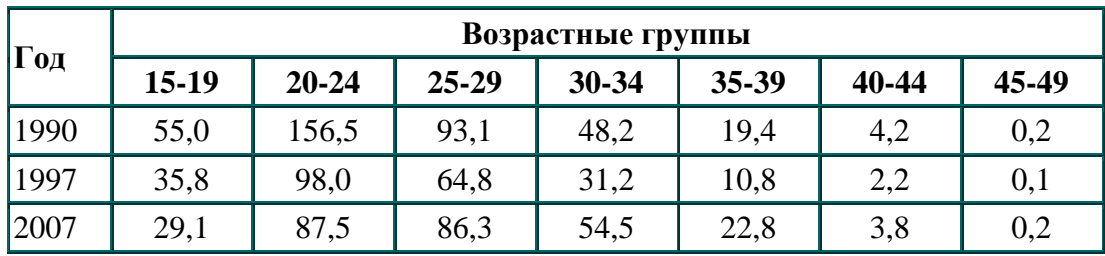

- 2. Построить график по данной таблице.
- 3. Отформатировать график:
	- выполнить заливку области построения
	- график, соответствующий 2007 году выполнить более толстой линией
	- убрать линии сетки
	- установить для подписей на осях шрифт 12.

<span id="page-29-0"></span>Задание: Создать документ по нижеприведенному образцу, используя стандартное форматирование текста и произвольное форматирование графических объектов.

Автоматизации лечебного процесса медицинского учреждения

Важным условием научно-технического прогресса в медицине является разработка автоматизированных систем обработки медицинской информации и систем управления.

Компания СООО "Системные технологии" разработала Интегрированную Автоматизированную Информационную Систему (ИАИС) "СТ-Медицина". Система имеет модульную структуру, что позволяет автоматизировать лечебные процессы медицинских учреждений различного уровня и профиля.

ИАИС 'СТ-Медицина' предназначена для автоматизации лечебного процесса медицинского учреждения.

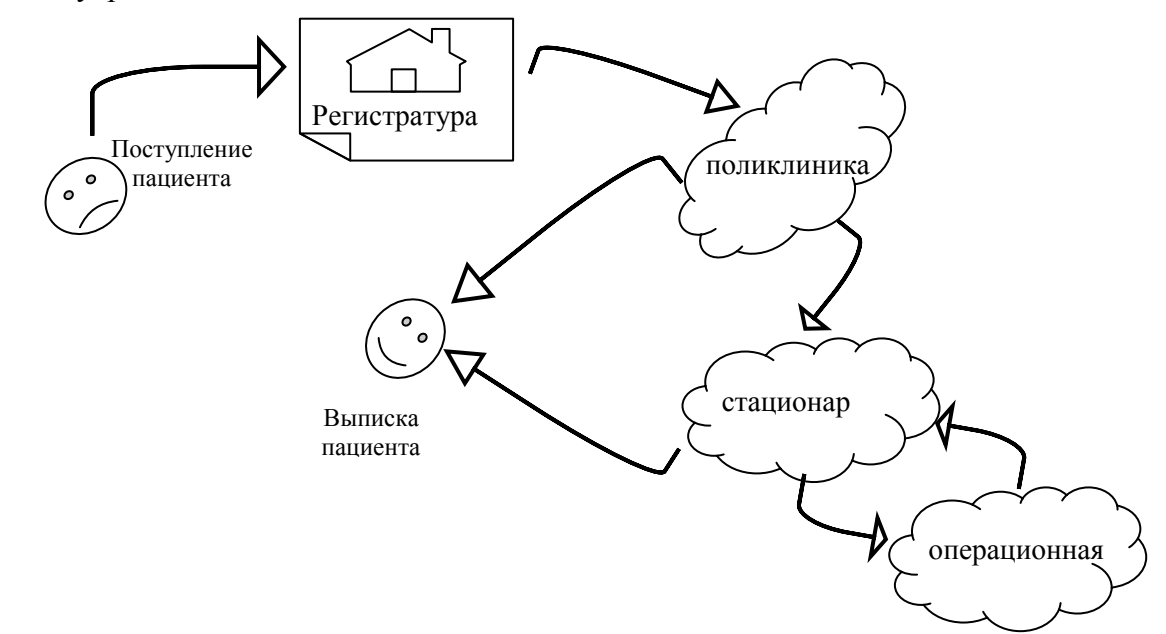

Одной из особенностей медицинской информационной системы является мультитерминальная диалоговая система для автоматизированного введения данных. Система предусматривает поэтапный сбор информации о больном и накопление ее в памяти от момента первичного обращения до самой смерти.

*Структура типовой информационной системы медицинского учреждения*

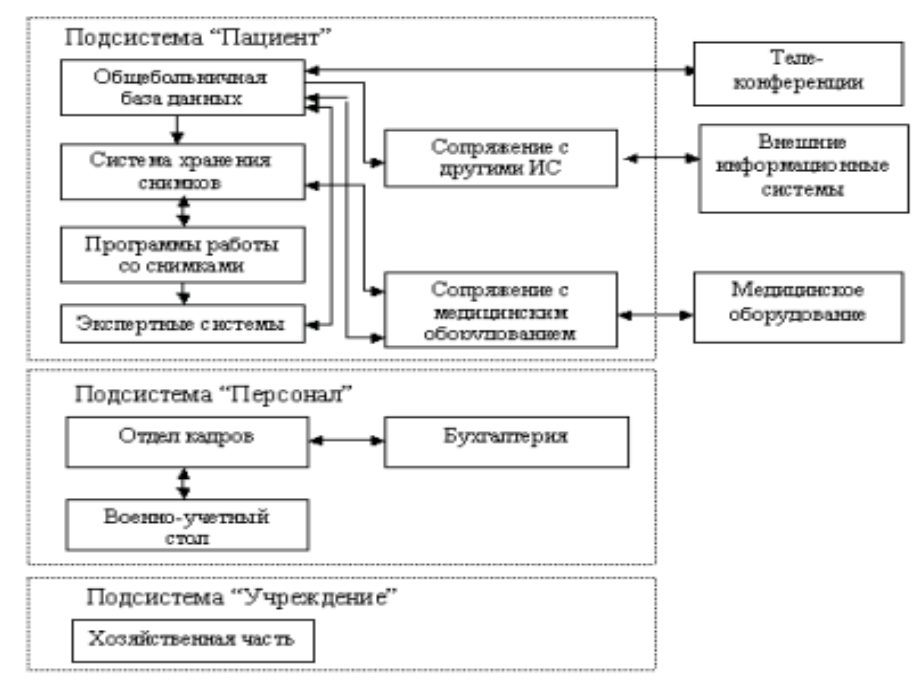

<span id="page-30-0"></span>Задание: Создать шаблон для официального документа

## Медицинская карта № \_\_\_\_\_\_\_\_\_ стационарного больного

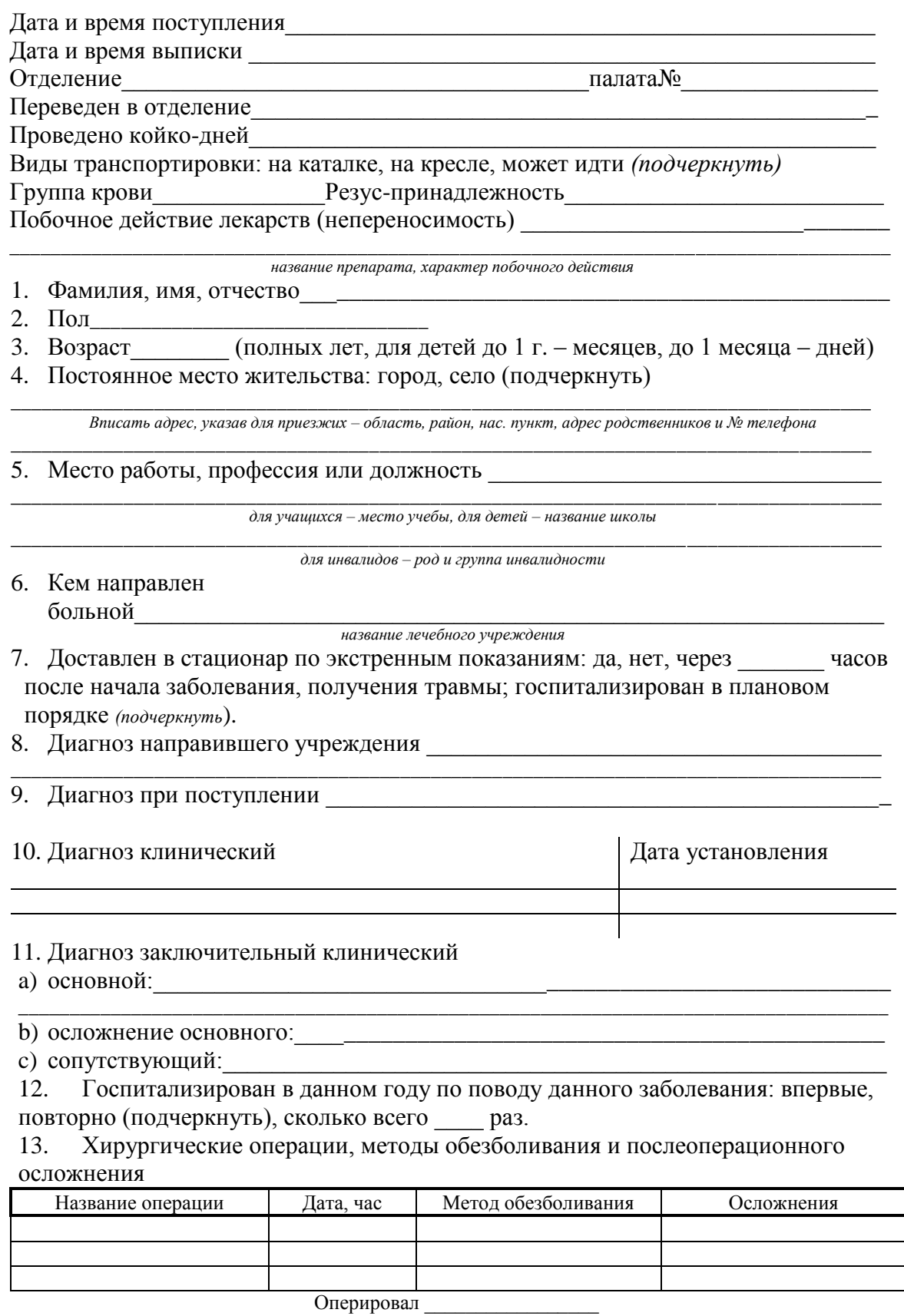

14. Другие виды лечения

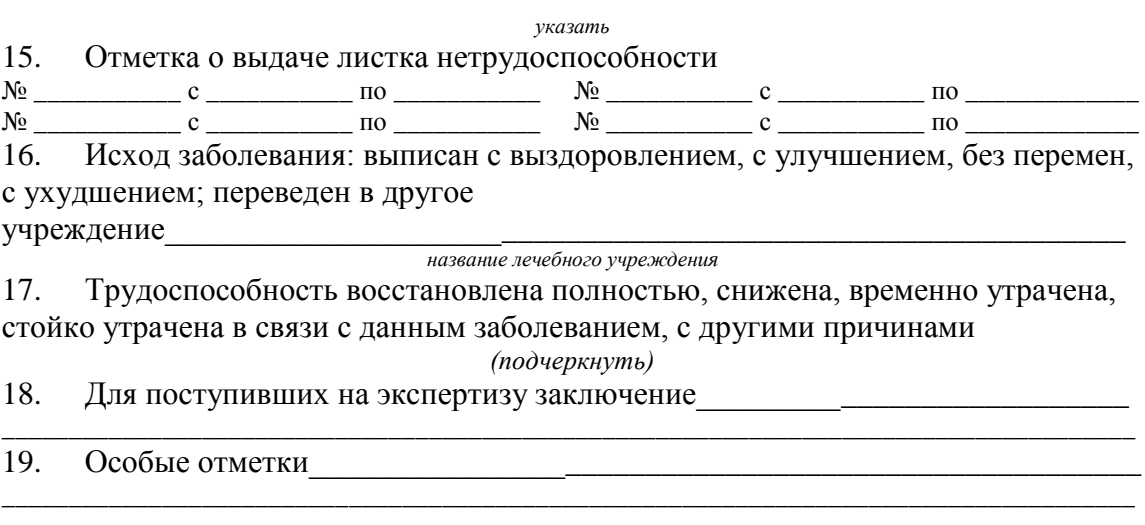

Лечащий врач

 $no\ddot{o}nuc$ 

Зав. Отделением

 $no\ddot{o}nuc$ 

#### <span id="page-32-0"></span>Задание:

- напечатать стихи и выполнить разбиение на колонки;
- разбить документ так, чтобы на странице было только одно стихотворение;
- создать оглавление к документу;
- организовать возврат к оглавлению с каждой страницы с помощью гиперссылок;
- вставить нумерацию страниц;
- добавить верхний колонтитул с текстом «Подвиг медсестры»;
- добавить границы к страницам;
- вставить подходящие иллюстрации к стихам.

#### Гимн медицинской сестре

Что человеку нужно в горе? Чтоб кто-то рядом был, помог Хотя бы словом и не более, И горе выйдет за порог.

«Мне плохо, - шепчут, - горе – плохо», И люди видят: неспроста По детски как–то громко охнув, Бежит к больному медсестра.

Девчонка в беленькой косынке, Всегда готовая помочь. И слезы – теплые росинки – Падут звездой на чью-то ночь. Бывает счастье в каждом доме,

И горе есть, и будет впредь, Благословляю те ладони, Что могут вовремя согреть.

Сестра! Нет подвига красивей, Чем этот вечный тяжкий труд – Но вышли женщины России На Севастопольский редут.

С тех пор десятки поколений В долгу у женщины простой, Давайте встанем на колени Пред милосердия сестрой!

Архипов С.

#### Рассказ медсестры

Мир гремел войной огромной, Но меня не взяли в строй. Стала я вольнонаемной Медицинскою сестрой.

Деревенское здоровье Мне прибавило забот: Как переливание крови, Так начмед меня зовет:

- Кровь доставят в часть не скоро, Где достать – не знаю сам. Нужно, чтоб спасти майора, Девятьсот не меньше грамм.

Подставляю руку в сгибе И затягиваю жгут. И отхлынивает гибель Через несколько минут.

А потом хожу смурная, Жадно пью кирпичный чай. Позовут – когда, не знаю, Скажут – Настя, выручай.

Муки раненых навылет, Маски обморочных лиц. Дни и ночи боевые, Находящий вену шприц. Генерал и рядовые, И один несчастный фриц.

Пусть живут отцы чужие Чьи-то нежные мужья, Братья, у которых в жилах Есть кровиночка моя.

Долматовский Е.

Когда я лежал в полевом лазарете, Неслышная, ты приходила ко мне. Сосед мой, разведчик, кричал на рассвете, Скорее в бреду, чем в простом полусне.

И, видно, была в тебе добрая сила, Что люди смирялись пред властью такой, Когда ты их имя произносила, Когда ты волос их касалась рукой.

И люди, седые от мук и страданий, Невидящих глаз не сомкнув до утра, По-детски тебя беспокоили: «Няня», По-братски тебя называли: «Сестра!»

На миг становилось легко и просторно, В палату вносили бинты и тазы, И еле заметный душок йодоформа, Как на море, в августе, после грозы.

Матусовский М.

#### Дежурная сестра

Лицо – Почти бескровное. Рука – В сухом огне. - «Среди долины ровные» Ты спой, сестричка, мне. А на уколы нудные Зря времени не трать Спой песню эту Чудную, - Ее мне пела мать. В военный год Под Рузою Певала мне ее Еще девчонка русая – Спасение мое.

Ты этой песней приголубь Меня в последний час. Послушать Про могучий дуб Хочу еще хоть раз…

Лицо – Совсем бескровное. Устало сомкнут рот. «Среди долины ровные» Сестра Навзрыд поет.

Татьяничева Л.

<span id="page-34-0"></span>1. Информатика и ИКТ: учеб. для 10 кл. общеобразоват. учреждений / А.Г. Гейн., А.Б. Ливчак, А.И. Сенокосов и др. – 2-е изд. – М.: Просвещение, 2012. – 272 с.

2. Могилев, А.В. Практикум по информатике: учеб. пособие для студ. высш. учеб. заведений / А.В. Могилев, Н.И. Пак, Е.К. Хеннер; под ред. Е.К. Хеннера. – 2-е изд., стер. – М.: Издательский центр «Академия», 2005. – 608 с.

3. Немцова, Т.И. Практикум по информатике: учеб. пособие / Т.И. Немцова, Ю.В. Назарова; под ред. Л.Г. Гагариной. Ч 1. – М.: ИД «ФОРУМ»: «ИНФРА–М», 2011. – 320 с.

4. Обработка текстовой информации / А.Ю. Босова, Л.Л. Босова, В.С. Савельева и др. – М.: БИНОМ, 2008. – 112 с.

5. Романова, Ю.Д. Информатика и информационные технологии. Конспект лекций: учеб. пособие / Ю.Д. Романова, И.Г. Лесничая. – 2-е изд., перераб. и доп. – М.: Эксмо, 2009. – 320 с.

6. Семакин, И.Г. Информатика и ИКТ: учеб. для 10-11 классов / И.Г. Семакин, Е.К. Хеннер. – 8-е изд. – М.: БИНОМ, 2012. – 246 с.

7. Хлебников, А.А. Информатика: учеб. для студ. СПО / А.А. Хлебников. – Ростов н/Д: Феникс, 2007. – 571 с.

8. Черноскутова, И.А. Информатика: учеб. пособие для среднего профессионального образования / И.А. Черноскутова. – СПб: Питер, 2005. – 272 с.

#### Правила компьютерного набора текста

<span id="page-35-0"></span>При компьютерном наборе текста необходимо соблюдать определённые правила, поскольку правильно оформленные и структурированные тексты легче перенести с одной платформы на другую (т.е. прочитать в другой операционной системе) или опубликовать в глобальной сети Internet.

#### Общие правила оформления текста

- 1. Точка в конце заголовка и подзаголовках, выключенных отдельной строкой, не ставится. Если заголовок состоит из нескольких предложений, то точка не ставится после последнего из них. Порядковый номер всех видов заголовков, набираемый в одной строке с текстом, должен быть отделен пробелом независимо от того, есть ли после номера точка.
- 2. Точка не ставится в конце подрисуночной подписи, в заголовке таблицы и внутри нее. При отделении десятичных долей от целых чисел лучше ставить запятую (0.158), а не точку (0.158).
- 3. Перед знаком препинания пробел не ставится (исключение составляют открывающиеся парные знаки, например, скобки, кавычки). После знака препинания пробел обязателен (если этот знак не стоит в конце абзаца). Тире выделяется пробелами с двух сторон
- 4. Числительные порядковые и количественные выражаются в простом тексте словами, цифрами и смешанным способом (после десятков тысяч часто применяются выражения типа 25 тыс.), числительные в косвенных палежах набирают с так называемыми наращениями (6-го).
- 5. Индексы и показатели между собой и от предшествующих и последующих элементов набора не должны быть разделены пробелом  $(H_2O, M^3/c)$
- 6. Нельзя набирать в разных строках фамилии и инициалы, к ним относящиеся, а также отделять один инициал от другого.
- 7. Не следует оставлять в конце строки предлоги и союзы (из одной-трех букв), начинающие предложение, а также однобуквенные союзы и предлоги в середине предложений.
- 8. Последняя строка в абзаце не должна быть слишком короткой. Надо стараться избегать оставления в строке или переноса двух букв. Текст концевой строки должен быть в 1,5-2 раза больше размера абзацного отступа, т.е. содержать не менее 5-7 букв. Если этого не получается, необходимо вогнать остаток текста в предыдущие строки или выгнать из них часть текста (в MS Word надо выделить текст абзаца или несколько его строк, выбрать в меню Формат-Шрифт Интервал-разреженный/уплотненный). Это правило не относится к концевым строкам в математических рассуждениях, когда текст может быть совсем коротким, например "и", "или" и т.п. Не рекомендуется строку, предшествующую концевой, заканчивать переносом; концевая строка, как правило, должна начинаться полным словом.
- 9. В русском языке различают следующие виды сокращений: буквенная аббревиатура сокращенное слово, составленное из первых букв слов, входящих в полное название (СССР, НДР, РФ, вуз); сложносокращенные слова, составленные из частей сокращенных слов (колхоз) или усеченных и полных слов (Моссовет), и графические сокрашения по начальным буквам (г. - год), по частям слов (см. - смотри), по характерным буквам (млрд — миллиард), а также по начальным и конечным буквам (ф-ка — фабрика). Кроме того, в текстах применяют буквенные обозначения единиц физических величин. Все буквенные аббревиатуры набирают прямым шрифтом без точек и без разбивки между буквами, сложносокращенные слова и графические сокращения набирают как обычный текст.
- 10. Знаки процента (%) применяют только с относящимися к ним числами, от которых они не отделяются.
- 11. Знаки градуса (°), минуты ('), секунды ('') от предыдущих чисел не должны быть отделены пробелом, а от последующих чисел должны быть отделены неразрывным пробелом (10°\*15') (\* - неразрывный пробел).
- 12. Формулы в текстовых строках набора научно-технических текстов должны быть отделены от текста на пробел или на двойной пробел. Формулы, следующие в текстовой строке одна за другой, должны быть отделены друг от друга удвоенными пробелами (Ф  $\Phi$ 1  $\Phi$ 2 ...).
- 13. Знаки номера (№) и параграфа (§) применяют только с относящимися к ним числами и отделяются неразрывным пробелом от них и от остального текста с двух сторон (\*№\*1). Сдвоенные знаки набираются вплотную друг к другу. Если к знаку относится несколько чисел, то между собой они отделяются пробелами (\*№№\*1 2 3 ...). Нельзя в разных строках набирать знаки и относящиеся к ним цифры.
- 14. Знаки + и не отбиваются от цифры пробелами (+56, -12)
- 15. Дроби записываются без пробела (5/6, 7/9)

#### Специфические требования при компьютерном наборе текста

- 1. При наборе текста одного абзаца клавиша «Перевод строки» (Enter) нажимается только в конце этого абзаца. Когда вы нажимаете клавишу Enter, редактор понимает, что весь написанный блок является самостоятельными абзацем.
- 2. В случае необходимости принудительного обрыва строки следует использовать клавиши Shift+Enter. Пример:

#### Перечень документов: (Shift+Enter)

- документ 1;
- документ 2;
- документ 3.
- 3. Между словами нужно ставить ровно один пробел. Равномерное распределение слов в строке текстовым процессором выполняется автоматически. Абзацный отступ (красную строку) устанавливать с помощью пробелов запрещено; для этого используются возможности текстового процессора (например, можно использовать бегунки на горизонтальной полосе прокрутки или табулятор).
- 4. Знак неразрывный пробел (комбинация клавиш CTRL+SHIFT+пробел) препятствует символам, между которыми он поставлен, располагаться на разных строчках, и сохраняется фиксированным при любом выравнивании абзаца (не может увеличиваться, в отличие от обычного пробела). Такой пробел используется для предотвращения затрудняющих чтение межсловных переносов со строки на строку, а именно:
- между инициалами и фамилией (И.\*И.\*Иванов);
- между сокращённым обращением и фамилией (проф.\*Петров\*И.\*И.);
- между географическим сокращением и наименованием объекта (г.\*Лондон, о- $\bullet$ в\*Сахалин);
- внутри сокращений  $(u^*T.*A, u^*T.*T., T.*e.);$
- между числами и относящимися к ним единицами измерения (200\*кг);  $\bullet$
- $\bullet$ в указаниях дат (2012\*г.);
- между классами многозначных чисел, начиная с пятизначных (56\*876, но 4456);  $\bullet$
- перед номерами версий программных продуктов и частями их названий, состоящими из цифр или сокращений (Windows\*2003, MacOS\*X);
- после однобуквенных предлогов и союзов, особенно в начале предложения или в  $\bullet$ заголовке. Делается это для того, чтобы предлоги и союзы из одной-трех букв не оказались «одинокими» в самом конце строки;
- между внутритекстовыми пунктами, такими как а), б) или 1., 2., и следующим за ними  $\bullet$ текстом

Например:

Список литературы:

- 1. \*Горшков\*А.\*И. Русская словесность
- 2. \* Розенталь\*Д.\*Э. Русский язык
- 5. Отступ основного текста от заголовка следует делать только через вкладку **Абзац**.
- 6. Графический объект должен внедряться в текст в виде отдельного абзаца и выравниваться по центру. Подпись под объектом следует делать без сокращений и после принудительного обрыва строки.
- 7. Если возникает необходимость начать какую-то часть документа с новой страницы, используйте комбинацию клавиш **Ctrl+Enter**; и тогда эта часть всегда будет начинаться с новой страницы, несмотря на изменения, которые произошли в тексте, расположенном выше.

<span id="page-38-0"></span>Министерство здравоохранения Свердловской области Государственное бюджетное образовательное учреждение среднего профессионального образования «Свердловский областной медицинский колледж»

Реферат

## **Использование медицинских информационных систем в сестринском деле**

**Выполнил:** Иванов И.И.,

студент группы 291 А

**Руководитель:** Петров А.А.,

преподаватель информатики

Екатеринбург 2014

## <span id="page-39-0"></span>**Образцы библиографических описаний для списка использованных источников и литературы**

#### **Примеры описания книг разного типа**

*Монография (авторская или коллективная)*

*один – три автора:*

1. Доблаев, Л.П. Смысловая структура учебного текста и проблема его понимания / Л.П. Доблаев. – М., 1982. – 127 с.

2. Бородина, Н.В. Модульные технологии в профессиональном образовании: учеб. пособие / Н.В. Бородина, Е.С. Самойлова. – Екатеринбург: УГППУ, 1998. – 28 с.

3. Маркова, А.В. Формирование мотивации учения: книга для учителя / А.В. Маркова, Т.А. Матис, А.Б. Орлов. – М.: Просвещение, 1990. – С. 23-35.

*авторский коллектив более трех авторов:*

1. Алгебра и начала анализа: учеб. для 10-11 кл. общеобразоват. учреждений / А.Н. Колмогоров, А.М. Абрамов, Ю.П. Дудницин и др.; под ред. А.Н. Колмогорова. – 12-е изд. – М.: Просвещение, 2002. – 384 с.

2. Компетентностно-ориентированное обучение в медицинском вузе: учебно-методич. пособие / А.И. Артюхина, Н.А. Гетман, М.Г. Голубчикова и др.; под ред. Е.В. Лопановой. – Омск: ООО «Полиграфический центр КАН», 2012. – 198 с.

#### **Сборник статей**

*одного автора:*

1. Методологические проблемы современной науки / Сост. А.Т. Москаленко. – М.: Политиздат, 1979. – 295 с.

*авторского коллектива:*

1. Современные основы моделирования методов проективного обучения: сб. научнометод. статей / НУДО «Межотраслевой региональный центр», Екатеринбург, 2001. – 48 с.

#### **Многотомные издания**

1. Российский энциклопедический словарь: в 2 т. / Гл. ред. А.М. Прохоров. – М.: Большая Российская энциклопедия, 2001. – Т.1. – 2005 с.

2. Немов, Р.С. Психология: в 3 кн. / Р.С. Немов. – М., 1995. – Кн.2. – 326 с.

#### **Статья в журнале, газете или сборнике**

*Статья в журнале.* В описании указывается:

Фамилия, И.О. автора. Заглавие статьи / И.О. Фамилия // Название журнала. – Год издания. – Номер. – Страницы, на которых размещена статья.

*Статья в газете.* В описании указывается:

[Если имеется: Фамилия, И.О. автора]. Заглавие статьи / И.О.Фамилия // Название газеты, – Год издания. – Число, месяц. [Для еженедельных газет: Страницы, на которых размещена статья].

*Статья в сборнике.* В описании указывается:

Фамилия, И.О. автора. Заглавие статьи / И.О. Фамилия // Название сборника. – Место издания, Год издания. – Страницы на которых размещена статья.

#### *Примеры описания статей.*

1. Гусев, В.А. Индивидуализация учебной деятельности учащихся на основе дифференцированного обучения математике в средней школе / В.А. Гусев // Математика в школе. – 1990. – №4. – С. 27-31.

2. Арнольд, В.И. Математическая безграмотность губительнее костров инквизиции / В.И. Арнольд // Известия. – 1998. – 6 января.

3. Демидова, Л.Н. Подготовка педагога для работы с учащимися разных познавательных стилей / Л.Н. Демидова // Модернизация содержания школьного образования: проблемы, решения, перспективы: материалы Всероссийской конференции. – Томск, 2003. – С.54-59.

#### **Авторефераты и диссертации**

В описании указывается:

Фамилия, И.О. автора. Заголовок автореферата (диссертации): сведения о степени, на соискание которой претендует автор / И.О. Фамилия. – Место издания, Год издания. – Количество страниц.

#### *Примеры*

1. Милованова, Н.Г. Использование нетрадиционных педагогических технологий для реализации дифференцированного обучения: автореф. дис. … канд пед. наук. / Н.Г. Милованова. – Тюмень, 1997. – 24 с.

2. Светенко, Т.В. Теоретические основы моделирования инновационных образовательных систем: дис. … д-ра пед. наук / Т.В. Светенко. – СПб, 1999. – 328 с.

#### **Ресурсы локального доступа**

1. Толковый словарь русского языка С.И. Ожегова и Н.Ю. Шведовой [Электронный ресурс]: Большая энциклопедия Кирилла и Мефодия. – СПб.: Кодекс, сор. 2000. – 1 электрон. опт. диск (CD-ROM).

#### **Ресурсы удаленного доступа**

1. Центральный НИИ организации и информатизации здравоохранения. – Режим доступа: http://www.mednet.ru/index.php

41